# **Apache CloudStack Version 4.1.0 Release Notes**

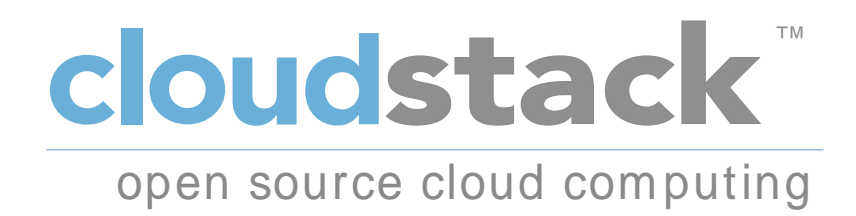

**Apache CloudStack**

### **Apache CloudStack Version 4.1.0 Release Notes**

Author **Author** Apache CloudStack

Licensed to the Apache Software Foundation (ASF) under one or more contributor license agreements. See the NOTICE file distributed with this work for additional information regarding copyright ownership. The ASF licenses this file to you under the Apache License, Version 2.0 (the "License"); you may not use this file except in compliance with the License. You may obtain a copy of the License at

http://www.apache.org/licenses/LICENSE-2.0

Unless required by applicable law or agreed to in writing, software distributed under the License is distributed on an "AS IS" BASIS, WITHOUT WARRANTIES OR CONDITIONS OF ANY KIND, either express or implied. See the License for the specific language governing permissions and limitations under the License.

Apache CloudStack is an effort undergoing incubation at The Apache Software Foundation (ASF).

Incubation is required of all newly accepted projects until a further review indicates that the infrastructure, communications, and decision making process have stabilized in a manner consistent with other successful ASF projects. While incubation status is not necessarily a reflection of the completeness or stability of the code, it does indicate that the project has yet to be fully endorsed by the ASF.

Release notes for the Apache CloudStack 4.1.0 release.

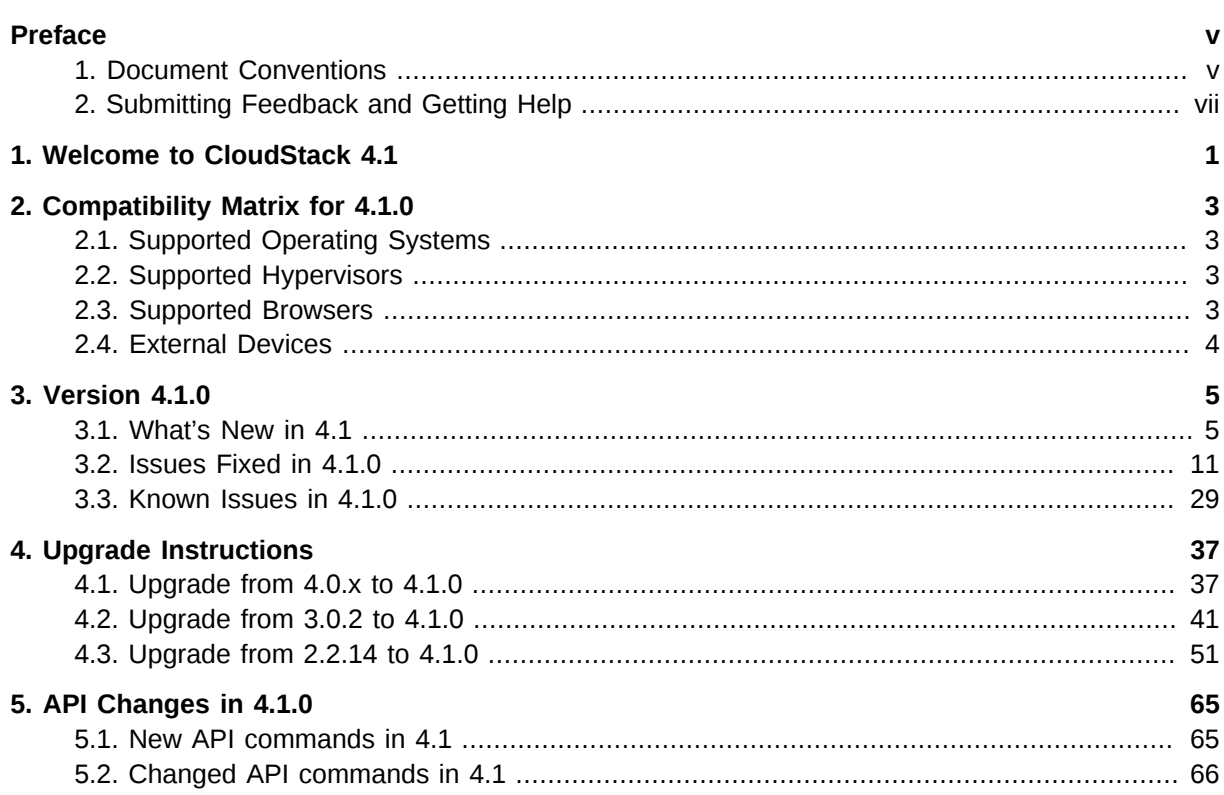

# <span id="page-4-0"></span>**Preface**

# <span id="page-4-1"></span>**1. Document Conventions**

This manual uses several conventions to highlight certain words and phrases and draw attention to specific pieces of information.

In PDF and paper editions, this manual uses typefaces drawn from the *[Liberation Fonts](https://fedorahosted.org/liberation-fonts/)*  $^1$  set. The Liberation Fonts set is also used in HTML editions if the set is installed on your system. If not, alternative but equivalent typefaces are displayed. Note: Red Hat Enterprise Linux 5 and later includes the Liberation Fonts set by default.

## **1.1. Typographic Conventions**

Four typographic conventions are used to call attention to specific words and phrases. These conventions, and the circumstances they apply to, are as follows.

#### **Mono-spaced Bold**

Used to highlight system input, including shell commands, file names and paths. Also used to highlight keycaps and key combinations. For example:

To see the contents of the file **my\_next\_bestselling\_novel** in your current working directory, enter the **cat my\_next\_bestselling\_novel** command at the shell prompt and press **Enter** to execute the command.

The above includes a file name, a shell command and a keycap, all presented in mono-spaced bold and all distinguishable thanks to context.

Key combinations can be distinguished from keycaps by the hyphen connecting each part of a key combination. For example:

Press **Enter** to execute the command.

Press **Ctrl**+**Alt**+**F2** to switch to the first virtual terminal. Press **Ctrl**+**Alt**+**F1** to return to your X-Windows session.

The first paragraph highlights the particular keycap to press. The second highlights two key combinations (each a set of three keycaps with each set pressed simultaneously).

If source code is discussed, class names, methods, functions, variable names and returned values mentioned within a paragraph will be presented as above, in **mono-spaced bold**. For example:

File-related classes include **filesystem** for file systems, **file** for files, and **dir** for directories. Each class has its own associated set of permissions.

#### **Proportional Bold**

This denotes words or phrases encountered on a system, including application names; dialog box text; labeled buttons; check-box and radio button labels; menu titles and sub-menu titles. For example:

Choose **System** → **Preferences** → **Mouse** from the main menu bar to launch **Mouse Preferences**. In the **Buttons** tab, click the **Left-handed mouse** check box and click

<sup>1</sup> <https://fedorahosted.org/liberation-fonts/>

**Close** to switch the primary mouse button from the left to the right (making the mouse suitable for use in the left hand).

To insert a special character into a **gedit** file, choose **Applications** → **Accessories**

→ **Character Map** from the main menu bar. Next, choose **Search** → **Find…** from the **Character Map** menu bar, type the name of the character in the **Search** field and click **Next**. The character you sought will be highlighted in the **Character Table**. Double-click this highlighted character to place it in the **Text to copy** field and then click the **Copy** button. Now switch back to your document and choose **Edit** → **Paste** from the **gedit** menu bar.

The above text includes application names; system-wide menu names and items; application-specific menu names; and buttons and text found within a GUI interface, all presented in proportional bold and all distinguishable by context.

#### *Mono-spaced Bold Italic* or *Proportional Bold Italic*

Whether mono-spaced bold or proportional bold, the addition of italics indicates replaceable or variable text. Italics denotes text you do not input literally or displayed text that changes depending on circumstance. For example:

To connect to a remote machine using ssh, type **ssh** *username***@***domain.name* at a shell prompt. If the remote machine is **example.com** and your username on that machine is john, type **ssh john@example.com**.

The **mount -o remount** *file-system* command remounts the named file system. For example, to remount the **/home** file system, the command is **mount -o remount /home**.

To see the version of a currently installed package, use the **rpm -q** *package* command. It will return a result as follows: *package-version-release*.

Note the words in bold italics above — username, domain.name, file-system, package, version and release. Each word is a placeholder, either for text you enter when issuing a command or for text displayed by the system.

Aside from standard usage for presenting the title of a work, italics denotes the first use of a new and important term. For example:

Publican is a *DocBook* publishing system.

#### **1.2. Pull-quote Conventions**

Terminal output and source code listings are set off visually from the surrounding text.

Output sent to a terminal is set in **mono-spaced roman** and presented thus:

books Desktop documentation drafts mss photos stuff svn books\_tests Desktop1 downloads images notes scripts svgs

Source-code listings are also set in **mono-spaced roman** but add syntax highlighting as follows:

```
package org.jboss.book.jca.ex1;
import javax.naming.InitialContext;
public class ExClient
{
```

```
 public static void main(String args[]) 
       throws Exception
   {
      InitialContext iniCtx = new InitialContext();
     Object ref = iniCtx.lookup("EchoBean");
     EchoHome home = (EchoHome) ref;
     Echo = home.create();
      System.out.println("Created Echo");
      System.out.println("Echo.echo('Hello') = " + echo.echo("Hello"));
   }
}
```
#### **1.3. Notes and Warnings**

Finally, we use three visual styles to draw attention to information that might otherwise be overlooked.

```
Note
```
Notes are tips, shortcuts or alternative approaches to the task at hand. Ignoring a note should have no negative consequences, but you might miss out on a trick that makes your life easier.

**Important**

Important boxes detail things that are easily missed: configuration changes that only apply to the current session, or services that need restarting before an update will apply. Ignoring a box labeled 'Important' will not cause data loss but may cause irritation and frustration.

**Warning**

Warnings should not be ignored. Ignoring warnings will most likely cause data loss.

# <span id="page-6-0"></span>**2. Submitting Feedback and Getting Help**

If you find a typographical error in this manual, or if you have thought of a way to make this manual better, we would love to hear from you! Please submit a bug: *[https://issues.apache.org/jira/browse/](https://issues.apache.org/jira/browse/CLOUDSTACK) [CLOUDSTACK](https://issues.apache.org/jira/browse/CLOUDSTACK)* against the component **Doc**.

If you have a suggestion for improving the documentation, try to be as specific as possible when describing it. If you have found an error, please include the section number and some of the surrounding text so we can find it easily.

Better yet, feel free to submit a patch if you would like to enhance the documentation. Our documentation is, along with the rest of the CloudStack source code, kept in the project's git repository.

The most efficient way to get help with CloudStack is to ask on the mailing lists.

The Apache CloudStack project has mailing lists for users and developers. These are the official channels of communication for the project and are the best way to get answers about using and contributing to CloudStack. It's a good idea to subscribe to the users@cloudstack.apache.org mailing list if you've deployed or are deploying CloudStack into production, and even for test deployments.

The CloudStack developer's mailing list (dev@cloudstack.apache.org) is for discussions about CloudStack development, and is the best list for discussing possible bugs in CloudStack. Anyone contributing to CloudStack should be on this mailing list.

To posts to the lists, you'll need to be subscribed. See the *[CloudStack Web site](http://cloudstack.apache.org/mailing-lists.html)<sup>2</sup> for instructions*.

<sup>&</sup>lt;sup>2</sup> <http://cloudstack.apache.org/mailing-lists.html>

# <span id="page-8-0"></span>**Welcome to CloudStack 4.1**

Welcome to the 4.1.0 release of CloudStack, the first major release from the Apache CloudStack project since its graduation from the Apache Incubator.

This document contains information specific to this release of CloudStack, including upgrade instructions from prior releases, new features added to CloudStack, API changes, and issues fixed in the release. For installation instructions, please see the *[Installation Guide](http://cloudstack.apache.org/docs/en-US/Apache_CloudStack/4.1.0/html/Installation_Guide/index.html)*  $^1$ . For usage and administration instructions, please see the *[CloudStack Administrator's Guide](http://cloudstack.apache.org/docs/en-US/Apache_CloudStack/4.1.0/html/Admin_Guide/index.html)<sup>2</sup>.* Developers and users who wish to work with the API will find instruction in the *[CloudStack API Developer's Guide](http://cloudstack.apache.org/docs/en-US/Apache_CloudStack/4.0.1-incubating/html/API_Developers_Guide/index.html)*<sup>3</sup>

If you find any errors or problems in this guide, please see *[Section 2, "Submitting Feedback and](#page-6-0) [Getting Help"](#page-6-0)*. We hope you enjoy working with CloudStack!

<sup>1</sup> [http://cloudstack.apache.org/docs/en-US/Apache\\_CloudStack/4.1.0/html/Installation\\_Guide/index.html](http://cloudstack.apache.org/docs/en-US/Apache_CloudStack/4.1.0/html/Installation_Guide/index.html)

<sup>&</sup>lt;sup>2</sup> [http://cloudstack.apache.org/docs/en-US/Apache\\_CloudStack/4.1.0/html/Admin\\_Guide/index.html](http://cloudstack.apache.org/docs/en-US/Apache_CloudStack/4.1.0/html/Admin_Guide/index.html)

<sup>3</sup> [http://cloudstack.apache.org/docs/en-US/Apache\\_CloudStack/4.0.1-incubating/html/API\\_Developers\\_Guide/index.html](http://cloudstack.apache.org/docs/en-US/Apache_CloudStack/4.0.1-incubating/html/API_Developers_Guide/index.html)

# <span id="page-10-0"></span>**Compatibility Matrix for 4.1.0**

CloudStack is tested against certain operating systems, hypervisors, and other components to ensure that it works on specific platforms. It may work well on other platforms, but the platforms listed below are the ones we specifically test against and are more likely to be able to help troubleshoot if you run into any issues.

# <span id="page-10-1"></span>**2.1. Supported Operating Systems**

This section lists the operating systems that are supported for running CloudStack's Management Server.

Note that we test against specific versions of the OSes, so compatibility with CentOS 6.3 may not indicate compatibility with CentOS 6.2, etc.

- CentOS 6.3
- Red Hat Enterprise Linux 6.3
- <span id="page-10-2"></span>• Ubuntu 12.04 LTS

# **2.2. Supported Hypervisors**

CloudStack supports three hypervisor families, Xen with XAPI, KVM, and VMware with vSphere.

- CentOS 6.2 with KVM
- Red Hat Enterprise Linux 6.2 with KVM
- XenServer 6.0.2 (with Hotfix)
- XenServer 6.1
- VMware vSphere/Vcenter 5.1

**Bare Metal Support**

Bare metal support is not present in this release.

# <span id="page-10-3"></span>**2.3. Supported Browsers**

The CloudStack Web-based UI should be compatible with any modern browser, but it's possible that some browsers will not render portions of the UI reliably, depending on their support of Web standards. For best results, we recommend one of the following browsers.

- Internet Explorer 8
- Firefox 10+
- Chrome
- Safari

Note that it's difficult to confirm specific browser versions for Firefox and Google Chrome, given the speed of their update cycle.

# <span id="page-11-0"></span>**2.4. External Devices**

The following external devices are supported in CloudStack 4.1.0.

- F5: 10.1.10 (Build 3341.1084)
- SRX model srx100b: Must be 10.3 or higher -10.4R7.5
- Netscaler VPX 9.3, 10.0(Build 54.7.nc and 54.161)
- Netscaler MPX 10
- Netscaler SDX 10

# <span id="page-12-0"></span>**Version 4.1.0**

# <span id="page-12-1"></span>**3.1. What's New in 4.1**

Apache CloudStack 4.1.0 includes many new features. This section covers the most prominent new features and changes.

#### **3.1.1. Localization**

The 4.1.0 release adds partial User Interface (UI) support for Catalan, Chinese, French, German, Italian, Japanese, Korean, Norwegian, Portuguese, Russian, and Spanish. Not all languages are complete.

The 4.1.0 release also adds documentation translations for Chinese, Chinese (Taiwan), Italian, Japanese, Korean, and Portuguese.

### **3.1.2. Added Region Support**

*[CLOUDSTACK-241](https://issues.apache.org/jira/browse/CLOUDSTACK-241)*<sup>1</sup> : This feature adds a "region" construct that spans several management servers. The objective of this feature is to add AWS EC2 like Regions implementation into CloudStack. Regions are dispersed and located in separate geographic areas. Availability Zones (or Zones in CloudStack) are distinct locations within a Region that are engineered to be isolated from failures in other Zones and provide inexpensive, low latency network connectivity to other Zones in the same Region.

Regions are expected to add the following benefits

- Higher availability of the services: users can deploy services across AZs and even if one of the AZ goes down the services are still available to the end-user through VMs deployed in other zones.
- Higher availability of the Management Server (MS): Since each MS Cluster only manages a single Region, if that MS Cluster goes down, only that particular Region is impacted. Admin should be able to access all the other Regions.
- Scalability: The scalability limit of CloudStack dramatically improves, as the scalability limit of MS Cluster is limited to a single Region.
- Object Store: With Regions construct, CloudStack would also allow users to define Object Store (Secondary Storage) across AZs. This helps users easily deploy VMs in different AZs using the same template, offerings.
- Geographical Grouping: Regions allow admins to group AZs (that have low latency and are geographically located nearby) into a broader region construct.

Currently the Region feature is exposed in the API, but does not have a UI component.

### **3.1.3. Support for EC2 Query API**

*[CLOUDSTACK-197](https://issues.apache.org/jira/browse/CLOUDSTACK-197)*<sup>2</sup> : This introduces a query API for the AWS APIs that are currently only supported by SOAP. The AWS Java SDK and AWS PHP SDK should now be supported by the AWSAPI in CloudStack.

<sup>1</sup> <https://issues.apache.org/jira/browse/CLOUDSTACK-241>

<sup>2</sup> <https://issues.apache.org/jira/browse/CLOUDSTACK-197>

Supported Query APIs in 4.1.0:

- **AllocateAddress**
- **AssociateAddress**
- **AttachVolume**
- **AuthorizeSecurityGroupIngress**
- **CreateImage**
- **CreateKeyPair**
- **CreateSecurityGroup**
- **CreateSnapshot**
- **CreateTags**
- **CreateVolume**
- **DeleteKeyPair**
- **DeleteSecurityGroup**
- **DeleteSnapshot**
- **DeleteTags**
- **DeleteVolume**
- **DeregisterImage**
- **DescribeAddresses**
- **DescribeAvailabilityZones**
- **DescribeImageAttribute**
- **DescribeImages**
- **DescribeInstanceAttribute**
- **DescribeInstances**
- **DescribeKeyPairs**
- **DescribeSecurityGroups**
- **DescribeSnapshots**
- **DescribeTags**
- **DescribeVolumes**
- **DetachVolume**
- **DisassociateAddress**
- **GetPasswordData**
- **ImportkeyPair**
- **ModifyImageAttribute**
- **RebootInstances**
- **RegisterImage**
- **ReleaseAddress**
- **ResetImageAttribute**
- **RevokeSecurityGroupIngress**
- **RunInstances**
- **StartInstances**
- **StopInstances**
- **TerminateInstances**

See the [Feature Specification](https://cwiki.apache.org/CLOUDSTACK/ec2-functional-spec-for-query-api-support.html)<sup>3</sup> for more information on the Query API support.

## **3.1.4. Auto-Completing Shell for CloudStack (CloudMonkey)**

*[CLOUDSTACK-132](https://issues.apache.org/jira/browse/CLOUDSTACK-132)*<sup>4</sup> : Adds a auto-completing shell and command-line tool for CloudStack written in Python, called **CloudMonkey**.

CloudMonkey includes the following features:

- Usable as a command line tool and interactive shell.
- All commands are lowercase unlike API.
- Api Discovery using sync feature, with build time api precaching for failsafe sync.
- Raw api execution support.
- Auto-completion via double **tab**.
- Reverse search using **Ctrl+R**
- Emacs compatible key bindings.
- Output that's "pipeable" to other \*nix programs.
- Unix shell execution.
- Support to handle asynchronous jobs using user defined blocking or non-blocking way.
- Tabular or JSON output with filtering of table columns.
- Colored output.
- API parameter value completion (based on predication, fuzzy results may fail sometimes).

<sup>&</sup>lt;sup>3</sup> <https://cwiki.apache.org/CLOUDSTACK/ec2-functional-spec-for-query-api-support.html> 4 <https://issues.apache.org/jira/browse/CLOUDSTACK-132>

CloudMonkey has a few requirements above and beyond CloudStack, and does not need to be run on the same machine as a management server. If you wish to run **CloudMonkey** you'll need Python 2.5 or later, **readline**, **Pygments**, and **prettytable**. CloudMonkey can be installed with **pip**:

\$ pip install cloudmonkey

See the Developer's Guide and [the CloudStack wiki](https://cwiki.apache.org/CLOUDSTACK/cloudstack-cloudmonkey-cli.html)<sup>5</sup> for the latest information on CloudMonkey installation and use.

### **3.1.5. API Discovery Service**

*[CLOUDSTACK-926](https://issues.apache.org/jira/browse/CLOUDSTACK-926)*<sup>6</sup> : CloudStack has more than 300 APIs and more are added in each major release. CloudStack admins can enable or disable APIs, or add plugins which provide more APIs. The API Discovery Service is a plugin which will help users discover the APIs available to them on a CloudStack Management Server.

The discovery service implements a method called **listApis** which will return information about APIs for a user. It currently accepts an apiName to list api information of that particular API. The method ensures that user can only list APIs they are entitled to.

All CloudStack APIs are implemented by annotated command class and PluggableService is a contract implemented by all the components such as the Management Server and all the plugins which provide an API. During load time, API discovery service asks all the pluggable services to return list of API cmd classes from whose fields and annotations it gathers information about each API, the information consists of name, description, parameter name, parameter description, etc.

For more information on the implementation of the API Discovery Service for 4.1.0, see the [CloudStack wiki](https://cwiki.apache.org/CLOUDSTACK/api-discovery-service.html)<sup>7</sup>

### **3.1.6. Events Framework**

*[CLOUDSTACK-820](https://issues.apache.org/jira/browse/CLOUDSTACK-820)*<sup>8</sup> :The event notification framework provides a means for the Management Server components to publish and subscribe to CloudStack events. Event notification is achieved by implementing the concept of event bus abstraction in the Management Server. An event bus is introduced in the Management Server that allows the CloudStackcomponents and extension plugins to subscribe to the events by using the Advanced Message Queuing Protocol (AMQP) client. In CloudStack, a default implementation of event bus is provided as a plug-in that uses the RabbitMQ AMQP client. The AMQP client pushes the published events to a compatible AMQP server. Therefore all the CloudStack events are published to an exchange in the AMQP server.

A new event for state change, resource state change, is introduced as part of Event notification framework. Every resource, such as user VM, volume, NIC, network, public IP, snapshot, and template, is associated with a state machine and generates events as part of the state change. That implies that a change in the state of a resource results in a state change event, and the event is published in the corresponding state machine on the event bus. All the CloudStack events (alerts, action events, usage events) and the additional category of resource state change events, are published on to the events bus.

See the Events Framework section of the Admin Guide for more information on using the events framework.

<sup>5</sup> <https://cwiki.apache.org/CLOUDSTACK/cloudstack-cloudmonkey-cli.html>

<sup>6</sup> <https://issues.apache.org/jira/browse/CLOUDSTACK-926>

<sup>7</sup> <https://cwiki.apache.org/CLOUDSTACK/api-discovery-service.html>

<sup>8</sup> <https://issues.apache.org/jira/browse/CLOUDSTACK-820>

#### **3.1.7. L3 Router Functionality in Nicira NVP Plugin**

*[CLOUDSTACK-726](https://issues.apache.org/jira/browse/CLOUDSTACK-726)*<sup>9</sup> : Adds on work done in CloudStack 4.0.x series to add support for the Nicira Network Virtualization Platform (NVP). The 4.0.x releases added L2 (data link layer) support for NVP, but L3 (network layer) support was missing.

With 4.1.0, CloudStack adds support for the following features:

- L3 Routing (Gateway)
- Source NAT
- Static NAT
- Port Forwarding

#### **3.1.8. Persistent Networks without Running VM**

*[CLOUDSTACK-706](https://issues.apache.org/jira/browse/CLOUDSTACK-706)*<sup>10</sup>: Prior to CloudStack 4.1.0, a network had to have at least one instance (VM) running to actually deploy a network. In 4.1.0, we add the ability to deploy physical network devices without having a instance (VM) running on that network.

One use case for this is creating a Virtual Private Cloud (VPC) with a tier consisting only of physical devices. For example, you might create a VPC for a three-tier application, deploy VMs for Web and Application tier, and use physical machines for the Database tier. Another use case is that if you are providing services by using physical hardware, you can define the network as persistent and therefore even if all its VMs are destroyed the services will not be discontinued.

See the *Persistent Networks* section in the Admin Guide for more on this feature.

#### **3.1.9. Add/Remove Network on VM**

*[CLOUDSTACK-645](https://issues.apache.org/jira/browse/CLOUDSTACK-645)*<sup>11</sup>: provides the ability to move VMs between networks and reconfigure a VM's network. You can remove a VM from a physical network and add to a new physical network. You can also change the default physical network of a virtual machine. With this functionality, hybrid or traditional server loads can be accommodated with ease.

This feature is supported on XenServer and KVM hypervisors.

The following APIs have been added to support this feature. These API calls can function only while the VM is in running or stopped state:

- **addNicToVirtualMachine**
- **removeNicFromVirtualMachine**
- **updateDefaultNicForVirtualMachine**

See the Developer's Guide for more on using the new APIs.

<sup>9</sup> <https://issues.apache.org/jira/browse/CLOUDSTACK-726>

<sup>10</sup> <https://issues.apache.org/jira/browse/CLOUDSTACK-706>

 $11$  <https://issues.apache.org/jira/browse/CLOUDSTACK-645>

#### **3.1.10. Resize Volumes Feature**

*[CLOUDSTACK-644](https://issues.apache.org/jira/browse/CLOUDSTACK-644)*<sup>12</sup>: With 4.1.0 CloudStack now provides the ability to resize data disks. Volumes within the disk offerings with the same storage tag can be resized. For example, if you only want to offer 10GB, 50GB, and 100GB offerings, the allowed resize should stay within those limits. That implies if you define a 10GB, a 50GB and a 100GB disk offerings, a user can upgrade from 10GB to 50GB, or 50GB to 100GB. If you create a custom-sized disk offering, then you have the option to resize the volume by specifying a new, larger size.

This feature is supported on KVM, XenServer, and VMware hosts. However, shrinking volumes is *not* supported on VMware hosts.

Using the **resizeVolume** API, a data volume can be moved from a static disk offering to a custom disk offering with the size specified. This functionality allows those who might be billing by certain volume sizes or disk offerings to stick to that model, while providing the flexibility to migrate to whatever custom size necessary.

#### **3.1.11. Autoscale**

*[CLOUDSTACK-637](https://issues.apache.org/jira/browse/CLOUDSTACK-637)*<sup>13</sup>: AutoScaling allows you to scale your back-end services or application instances up or down automatically according to the conditions you define. With AutoScaling enabled, you can ensure that the number of instances you are using seamlessly scale up when demand increases, and automatically decreases when demand subsides.

Conditions for triggering a scaleup or scaledown action can vary from a simple use case like monitoring the CPU usage of a server to a complex use case of monitoring a combination of server's responsiveness and its CPU usage. For example, you can configure AutoScaling to launch an additional instance whenever CPU usage exceeds 80 percent for 15 minutes, or to remove a VM whenever CPU usage is less than 20 percent for 30 minutes.

AutoScale is supported on NetScaler Release 10 Build 73.e and beyond.

#### **3.1.12. API Request Throttling**

*[CLOUDSTACK-618](https://issues.apache.org/jira/browse/CLOUDSTACK-618)*<sup>14</sup>: Limits the number of API requests per second that can be placed against a management server to avoid DoS attacks via API requests.

The throttling is controlled by the **api.throttling.enabled**, **api.throttling.interval**, and **api.throttling.max** configuration settings. Note that **api.throttling.enabled** is set to *false* by default.

#### **3.1.13. S3 Backed Secondary Storage**

*[CLOUDSTACK-509](https://issues.apache.org/jira/browse/CLOUDSTACK-509)*<sup>15</sup>: This enhancement backs NFS secondary storage with an S3-compatible object store. Periodically, a reaper thread synchronizes the templates, ISOs, and snapshots stored on a NFS secondary storage mount with a configured S3 object store. In addition to permitting the use of commodity or IaaS storage solutions for static assets, it provides a means of automatically synchronizing template and ISO assets across multiple zones.

<sup>12</sup> <https://issues.apache.org/jira/browse/CLOUDSTACK-644>

<sup>13</sup> <https://issues.apache.org/jira/browse/CLOUDSTACK-637>

<sup>14</sup> <https://issues.apache.org/jira/browse/CLOUDSTACK-618>

<sup>15</sup> <https://issues.apache.org/jira/browse/CLOUDSTACK-509>

See the *[CloudStack wiki](https://cwiki.apache.org/CLOUDSTACK/s3-backed-secondary-storage.html)*<sup>16</sup> for more information on this feature, currently the *[documentation is](https://issues.apache.org/jira/browse/CLOUDSTACK-878) [incomplete](https://issues.apache.org/jira/browse/CLOUDSTACK-878)*<sup>17</sup> .

#### **3.1.14. User and Domain Admin Can Create API Key and Secret**

*[CLOUDSTACK-437](https://issues.apache.org/jira/browse/CLOUDSTACK-437)*<sup>18</sup>: This feature adds the ability for domain admins and users to create their own API Key and Secret. Domain admins can create keys for themselves, subdomain admins, and for regular users, but not for other domain admins.

#### **3.1.15. Support Inline Mode for F5 and SRX**

*[CLOUDSTACK-306](https://issues.apache.org/jira/browse/CLOUDSTACK-306)*<sup>19</sup>: For CloudStack deployments using the Juniper SRX (firewall) and F5 Big IP (load balancer), CloudStack 4.1.0 supports putting the firewall in front of the load balancer, making the firewall device the gateway and putting the load balancer behind the public network.

#### **3.1.16. Egress Firewall Rules for Guest Networks**

*[CLOUDSTACK-299](https://issues.apache.org/jira/browse/CLOUDSTACK-299)*<sup>20</sup>: This feature allows users to create egress (exit) traffic rules from private networks to public networks (*e.g.* from your internal network to the public Internet). By default all traffic is blocked from internal networks to the public networks, this allows you to open ports as necessary.

Egress traffic rules are suppored only on virtual routers at this time, physical devices are not supported.

#### **3.1.17. Reset SSH Key to Access VM**

*[CLOUDSTACK-297](https://issues.apache.org/jira/browse/CLOUDSTACK-297)*<sup>21</sup>: CloudStack 4.1.0 introduces a new API **resetSSHKeyForVirtualMachine**, that can allow them to set or reset the SSH keypair assigned to a virtual machine.

## <span id="page-18-0"></span>**3.2. Issues Fixed in 4.1.0**

Apache CloudStack uses *[Jira](https://issues.apache.org/jira/browse/CLOUDSTACK)*<sup>22</sup> to track its issues. All new features and bugs for 4.1.0 have been tracked in Jira, and have a standard naming convention of "CLOUDSTACK-NNNN" where "NNNN" is the issue number.

This section includes a summary of known issues against 4.0.0 that were fixed in 4.1.0. Approximately 470 bugs were resolved or closed in the 4.1.0 cycle.

| <b>Defect</b> | <b>Description</b>                                                                           |
|---------------|----------------------------------------------------------------------------------------------|
| CLOUDSTACK-46 | Remnants of mycloud remain.                                                                  |
| CLOUDSTACK-70 | Improve Network Restart Behaviour for Basic Zone: Restarting<br>Network Fail                 |
| CLOUDSTACK-94 | "API command, listIsos documentation clarity                                                 |
| CLOUDSTACK-95 | IP address allocation not working when a user tries to allocate IP<br>addresses in a Project |

<sup>16</sup> <https://cwiki.apache.org/CLOUDSTACK/s3-backed-secondary-storage.html>

<sup>17</sup> <https://issues.apache.org/jira/browse/CLOUDSTACK-878>

<sup>18</sup> <https://issues.apache.org/jira/browse/CLOUDSTACK-437>

<sup>19</sup> <https://issues.apache.org/jira/browse/CLOUDSTACK-306>

<sup>20</sup> <https://issues.apache.org/jira/browse/CLOUDSTACK-299>

<sup>21</sup> <https://issues.apache.org/jira/browse/CLOUDSTACK-297>

<sup>22</sup> <https://issues.apache.org/jira/browse/CLOUDSTACK>

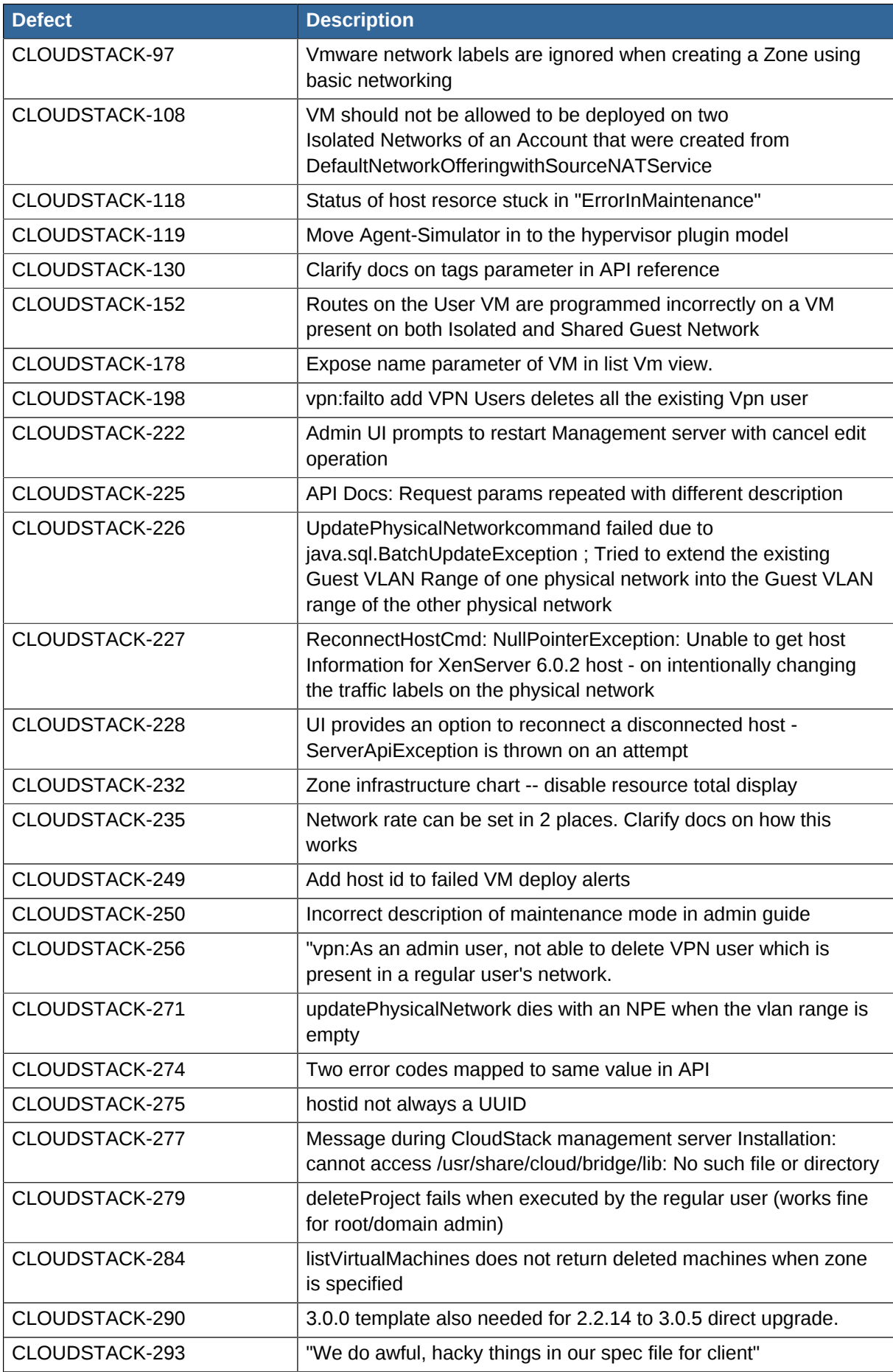

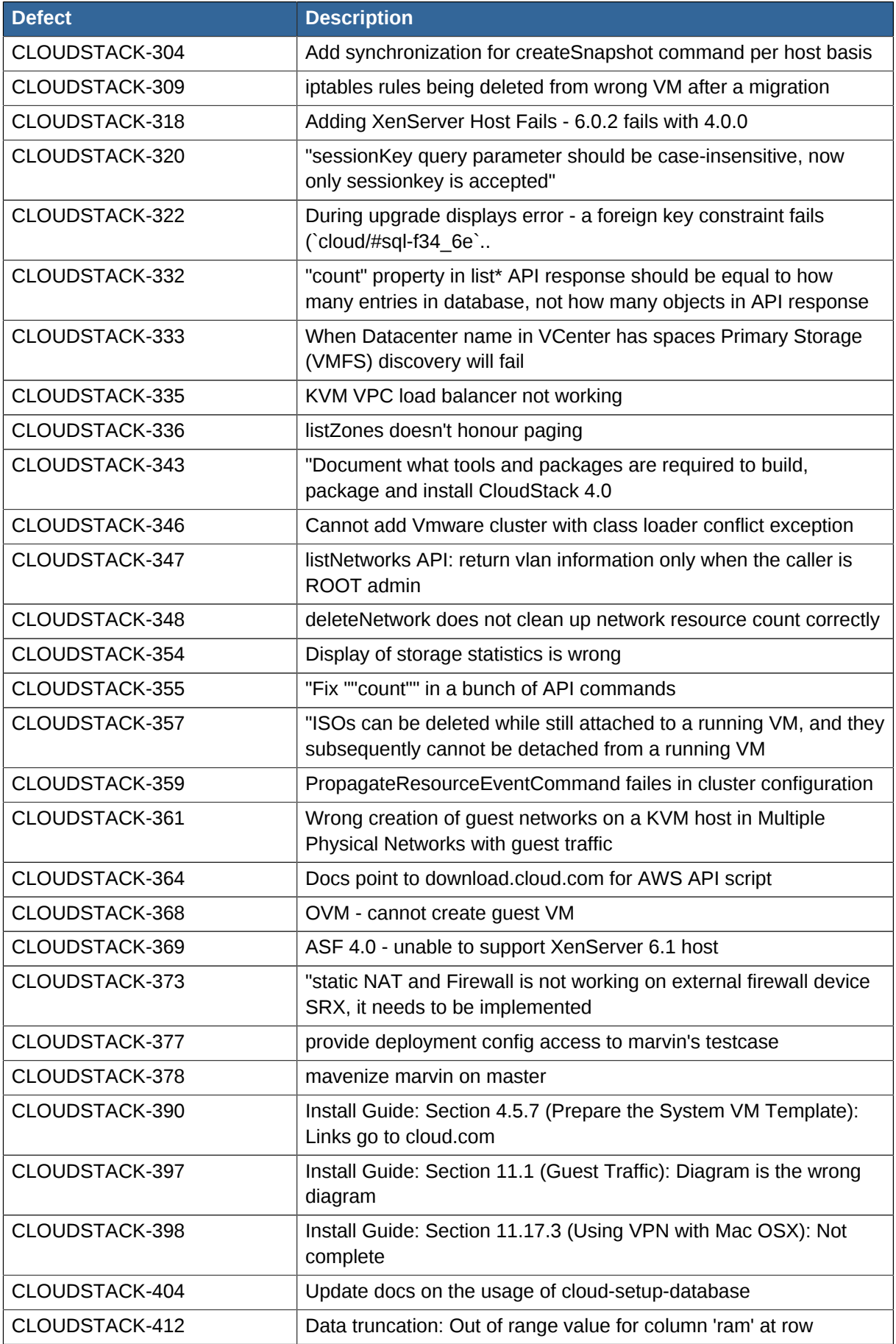

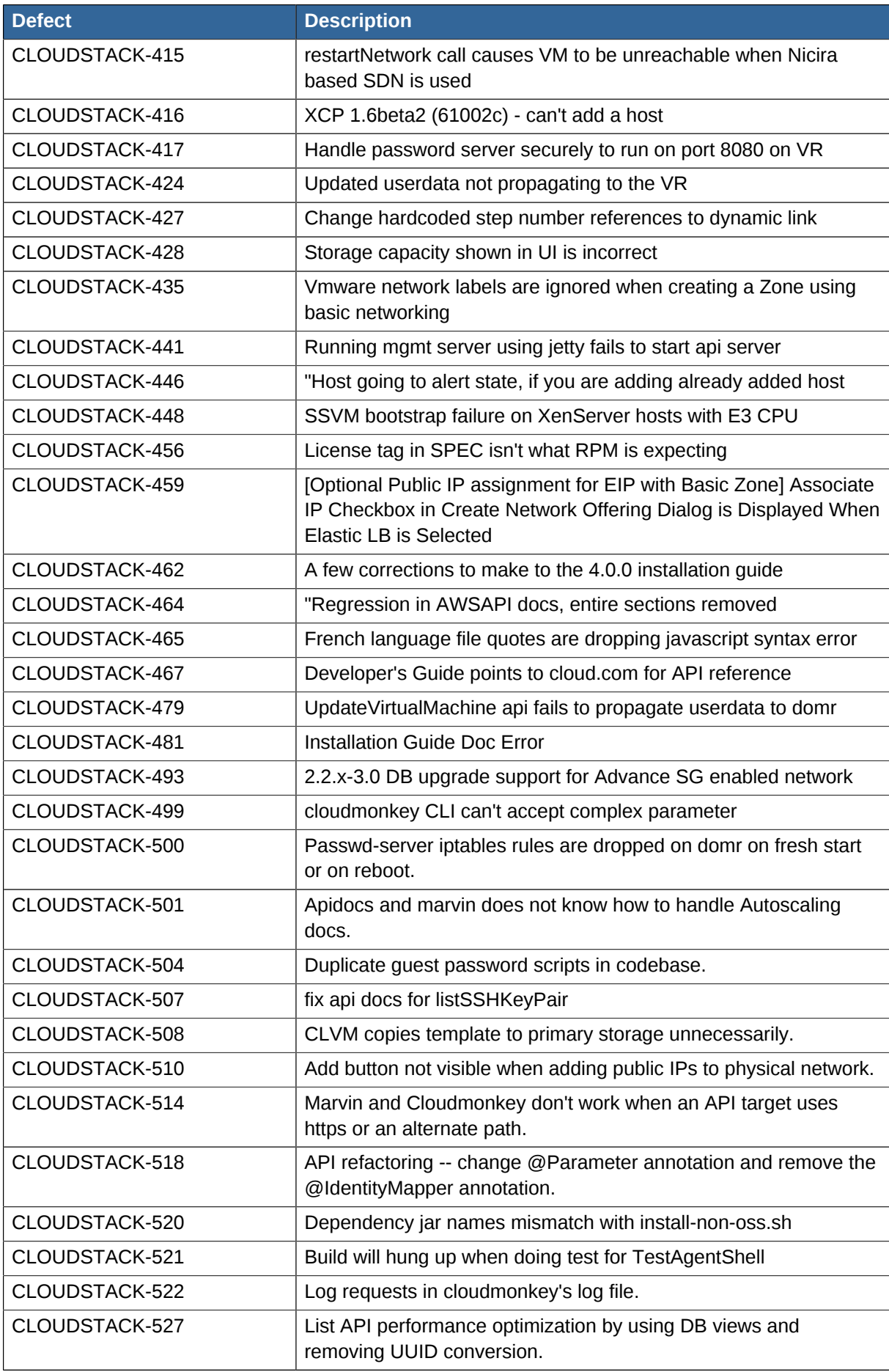

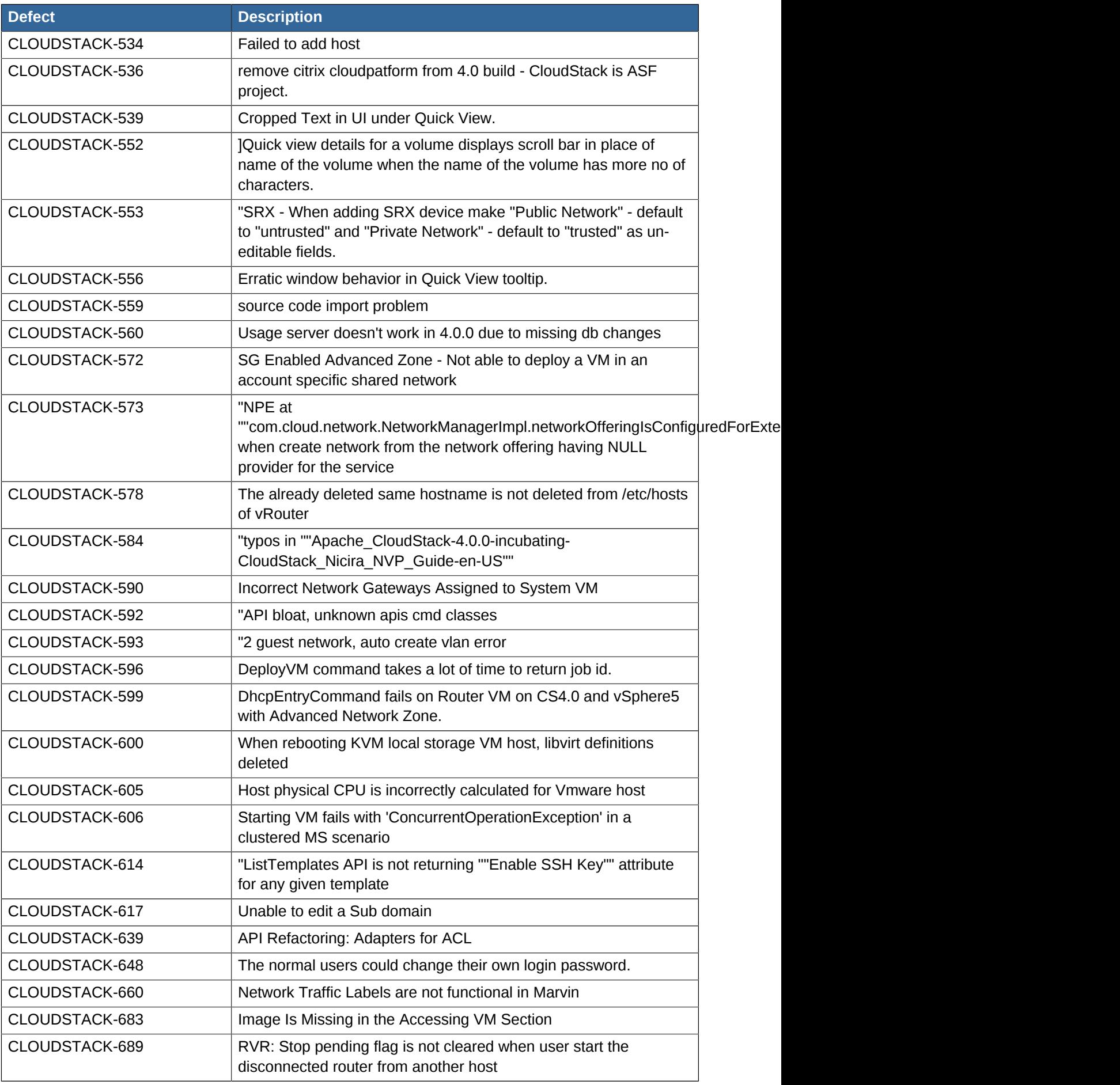

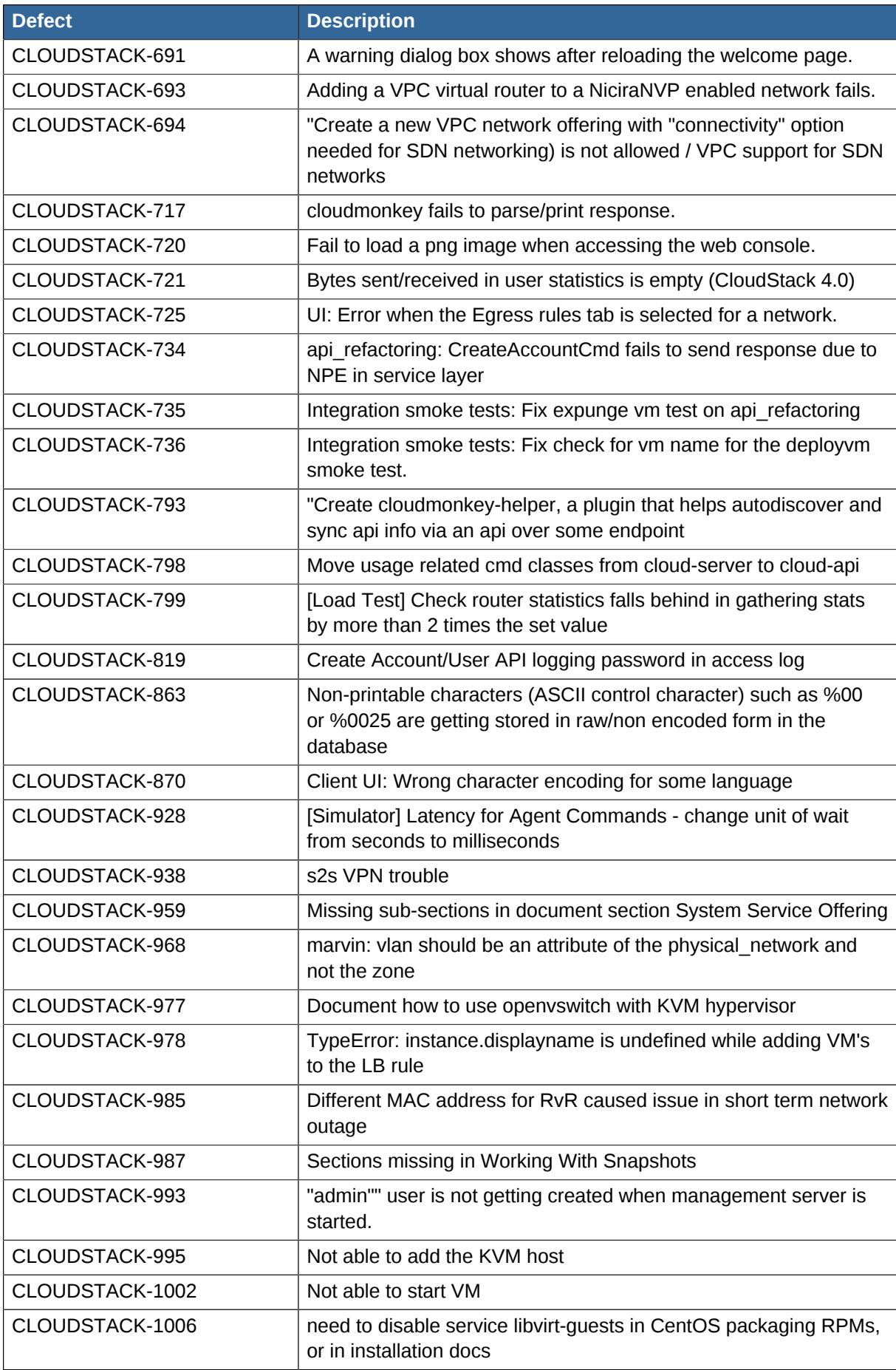

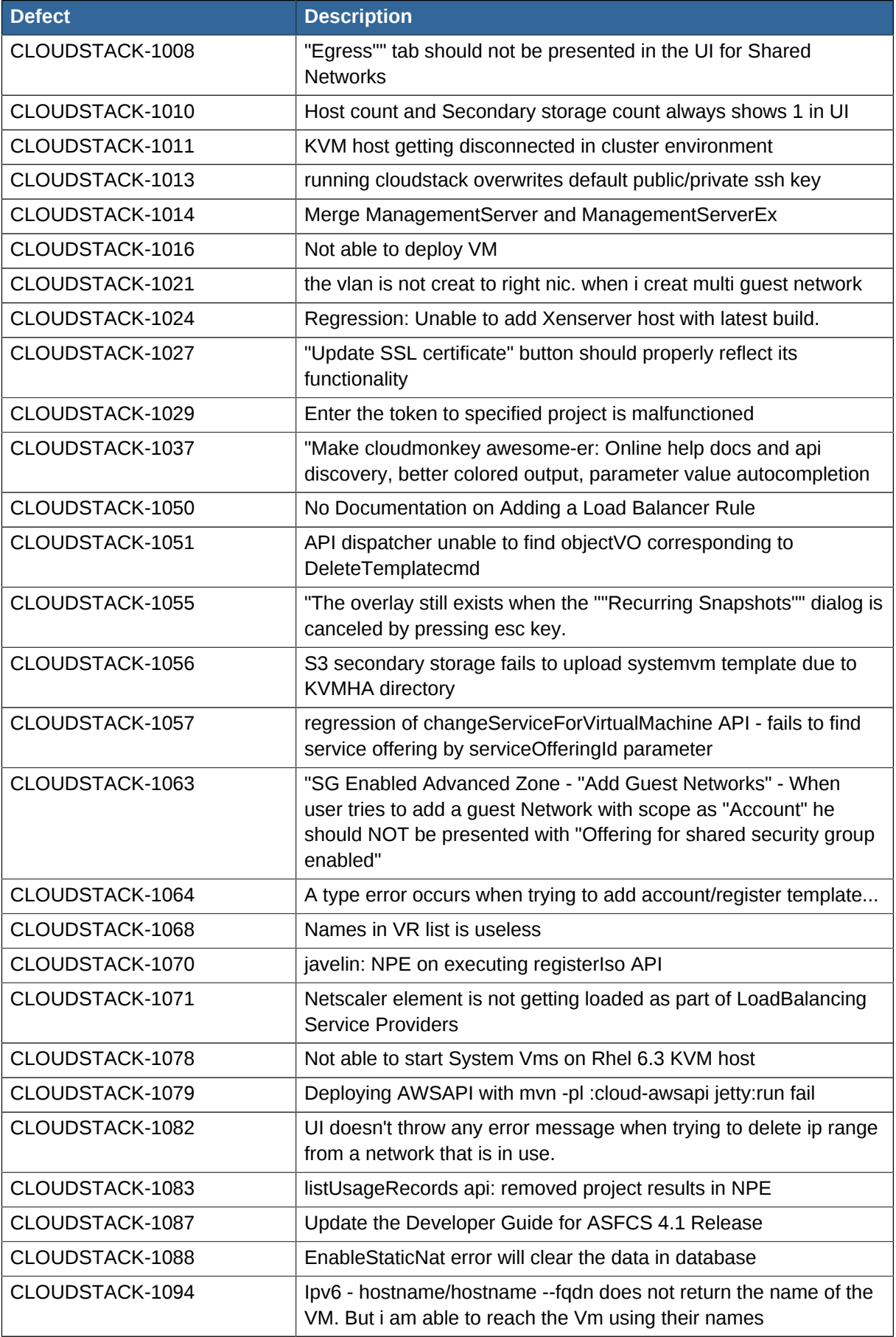

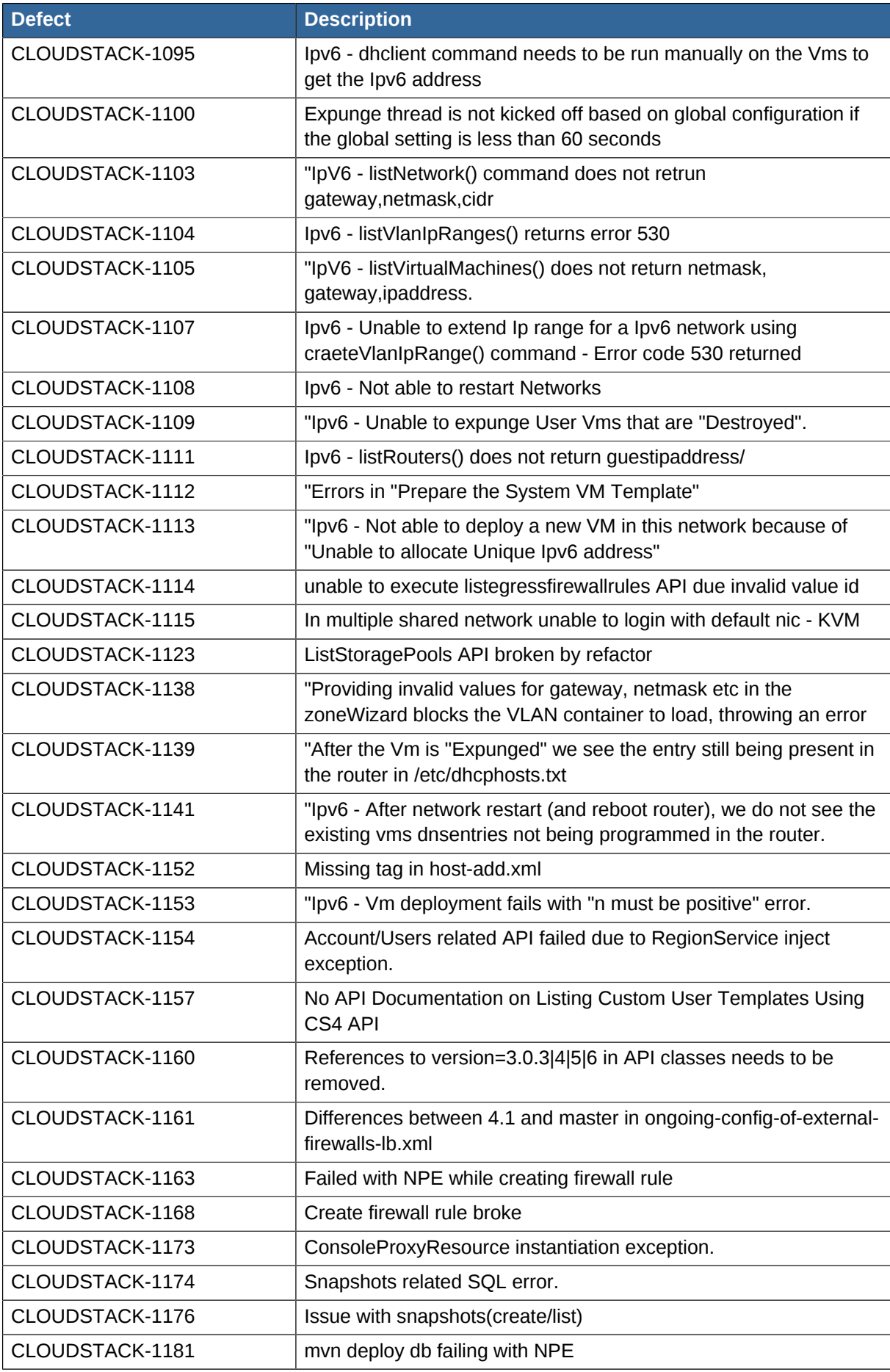

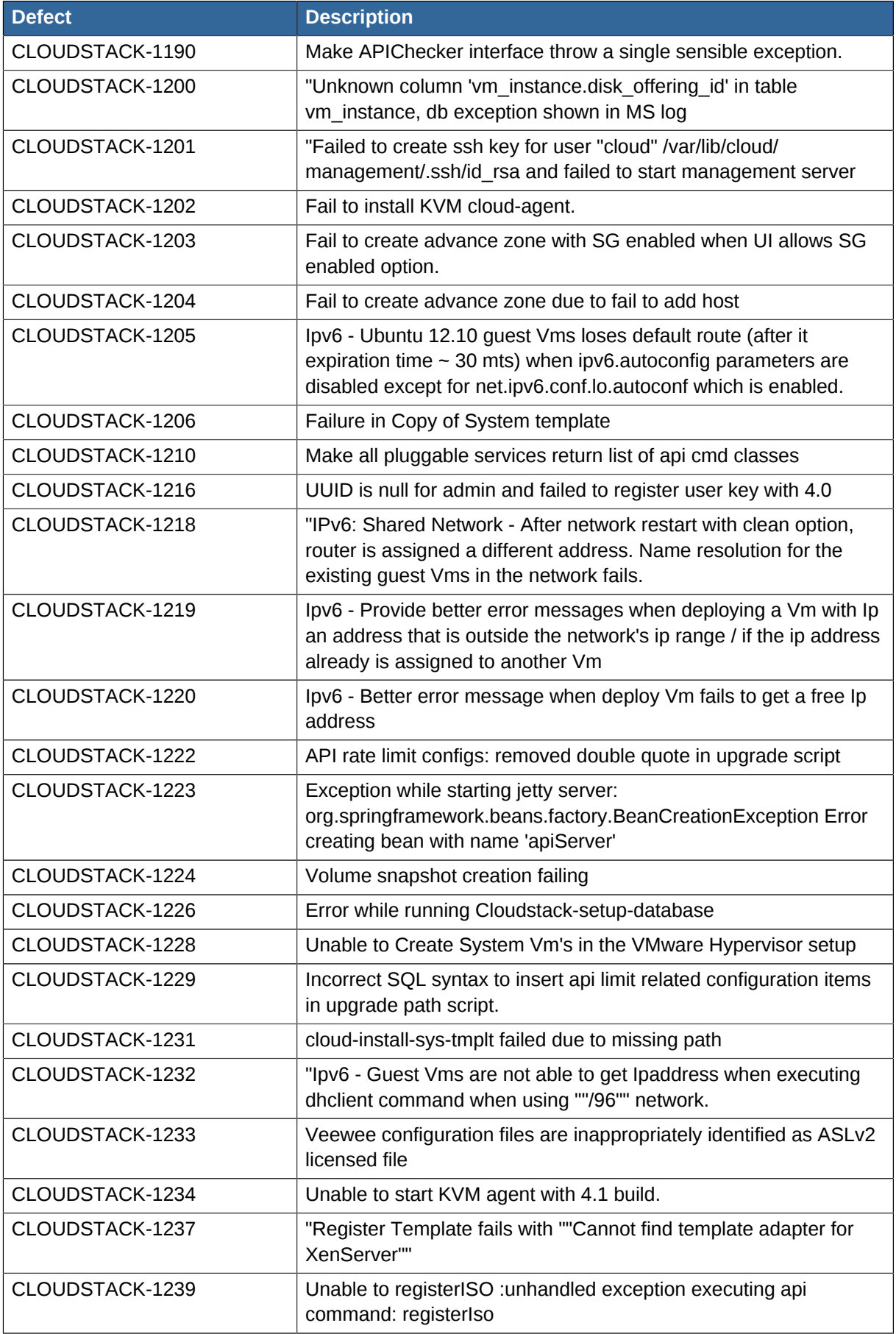

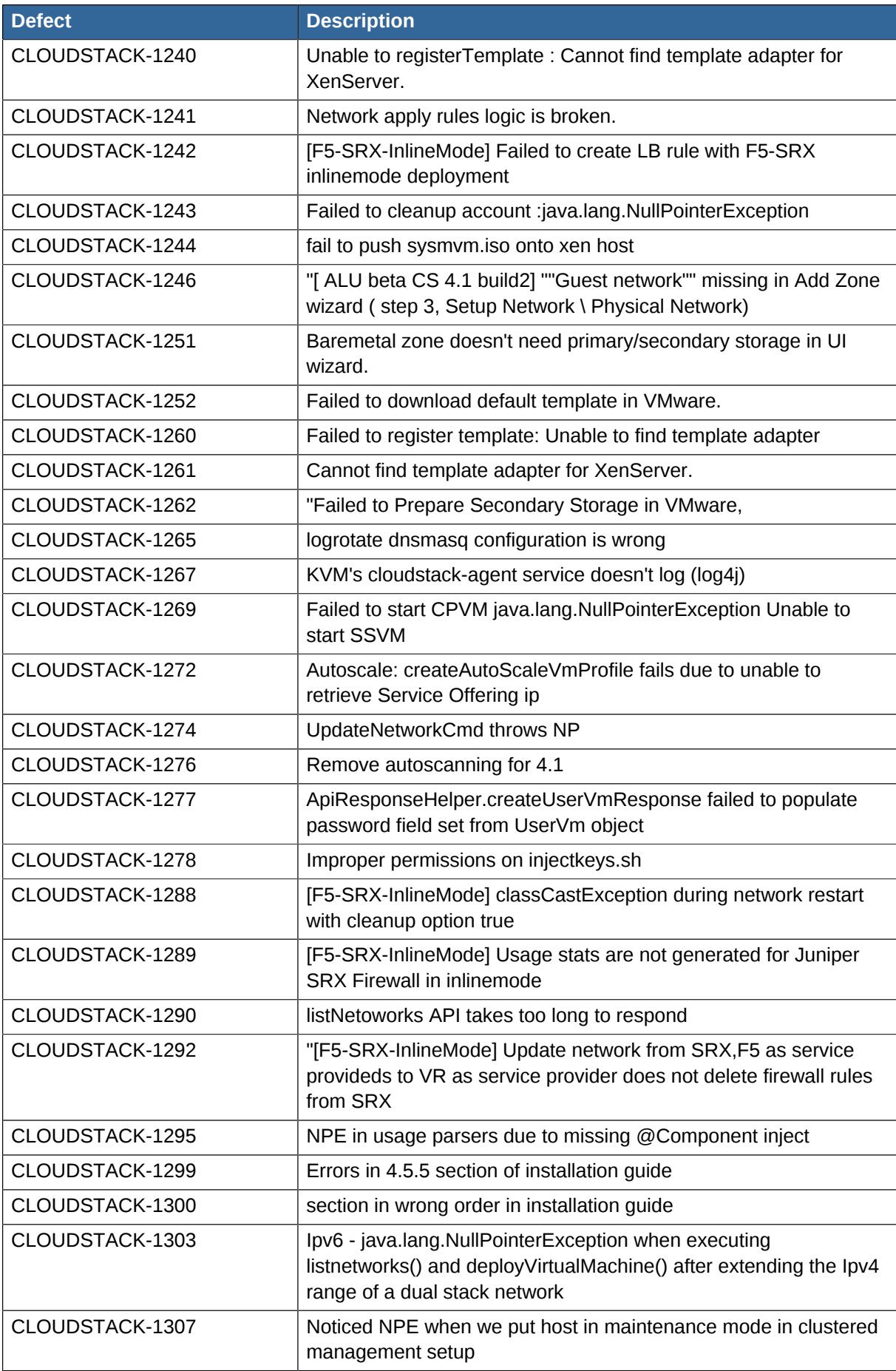

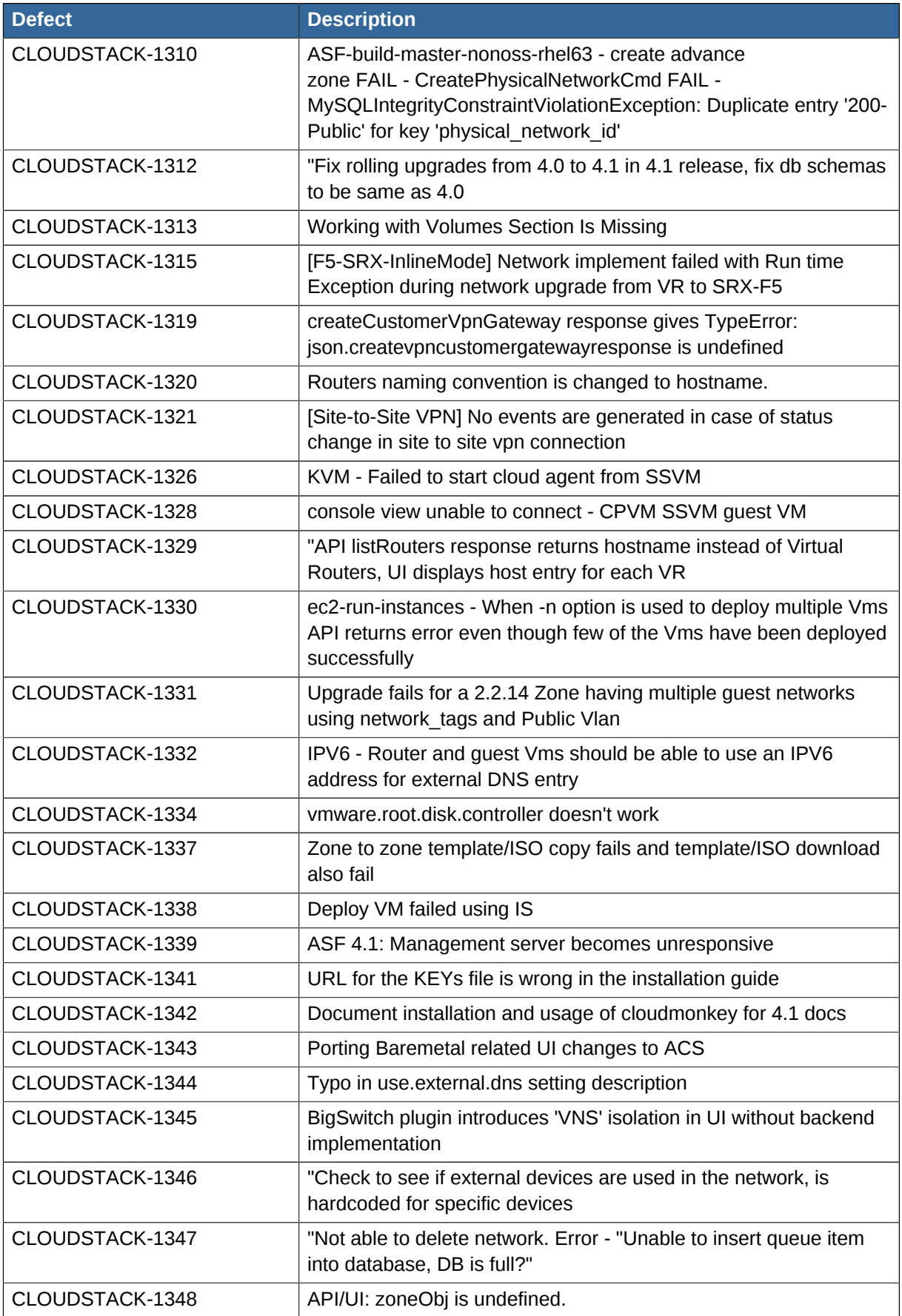

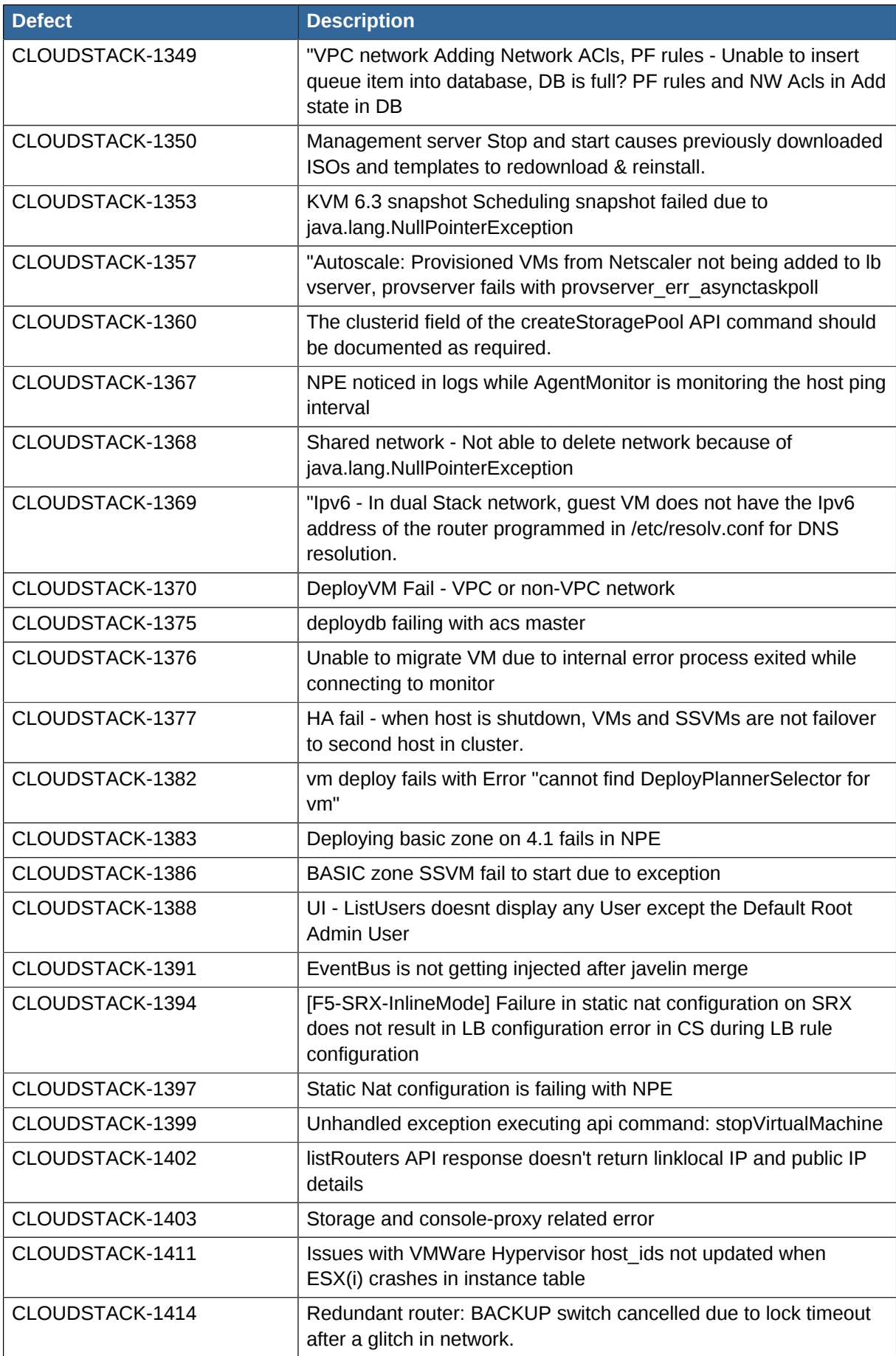

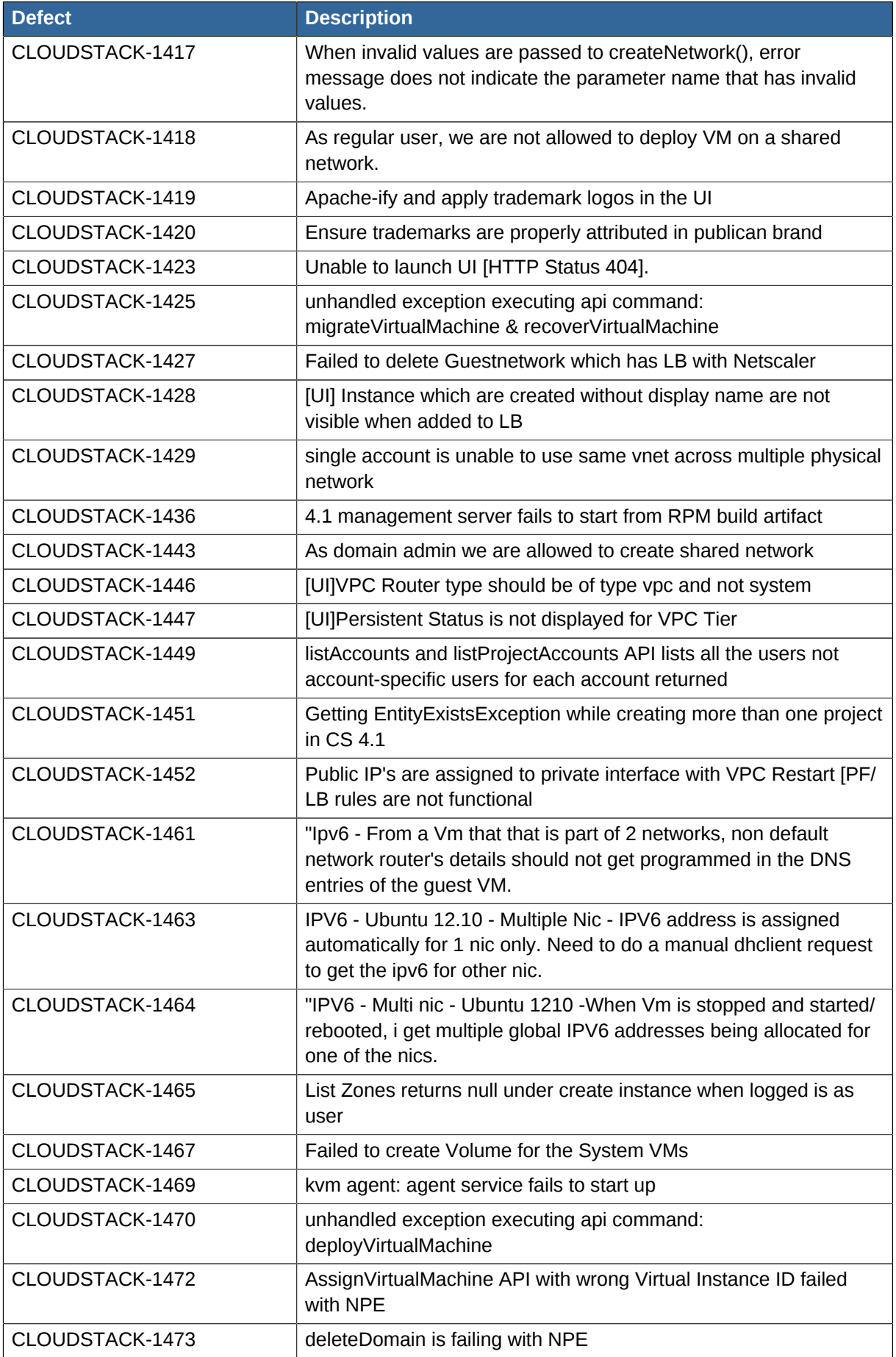

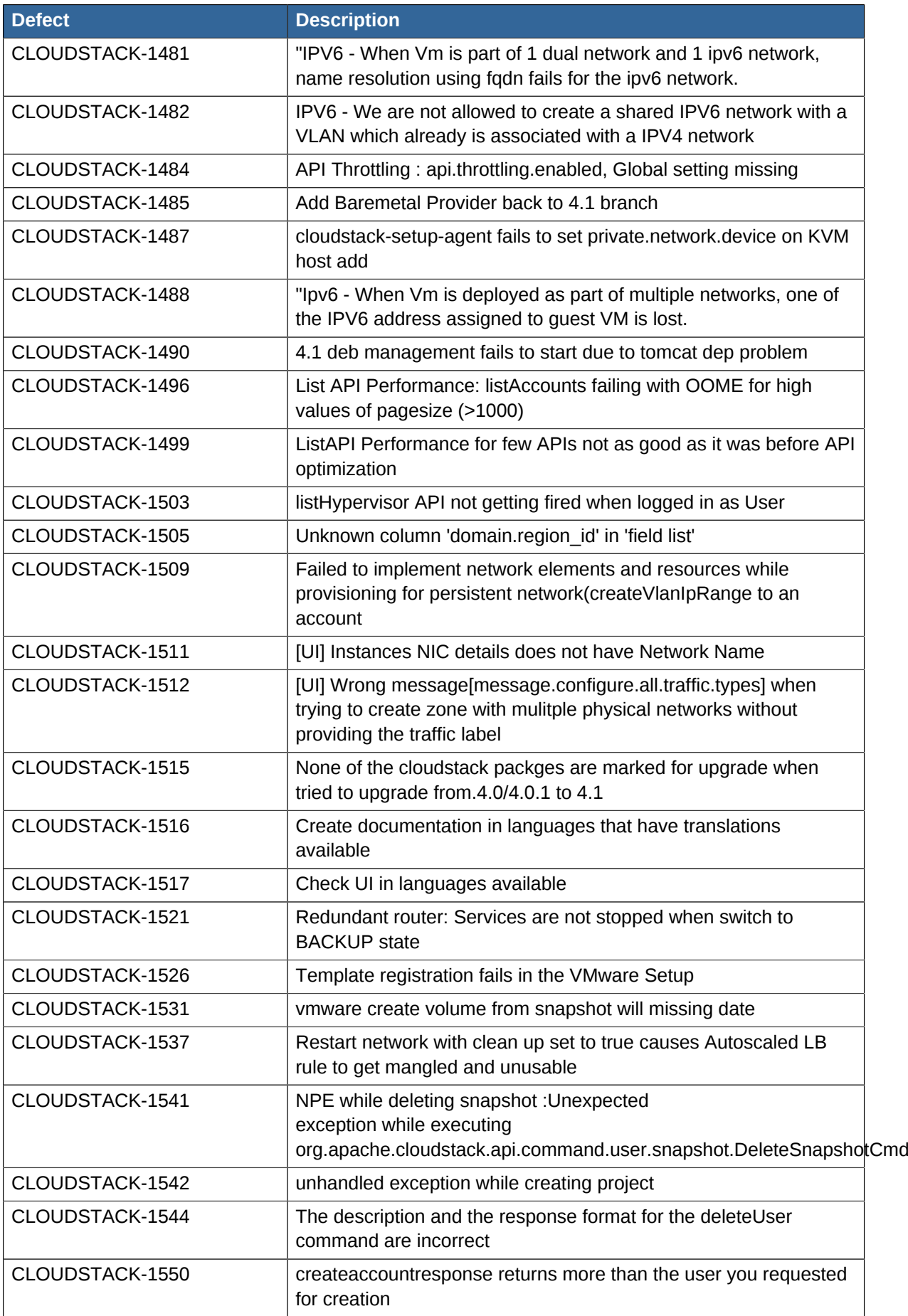

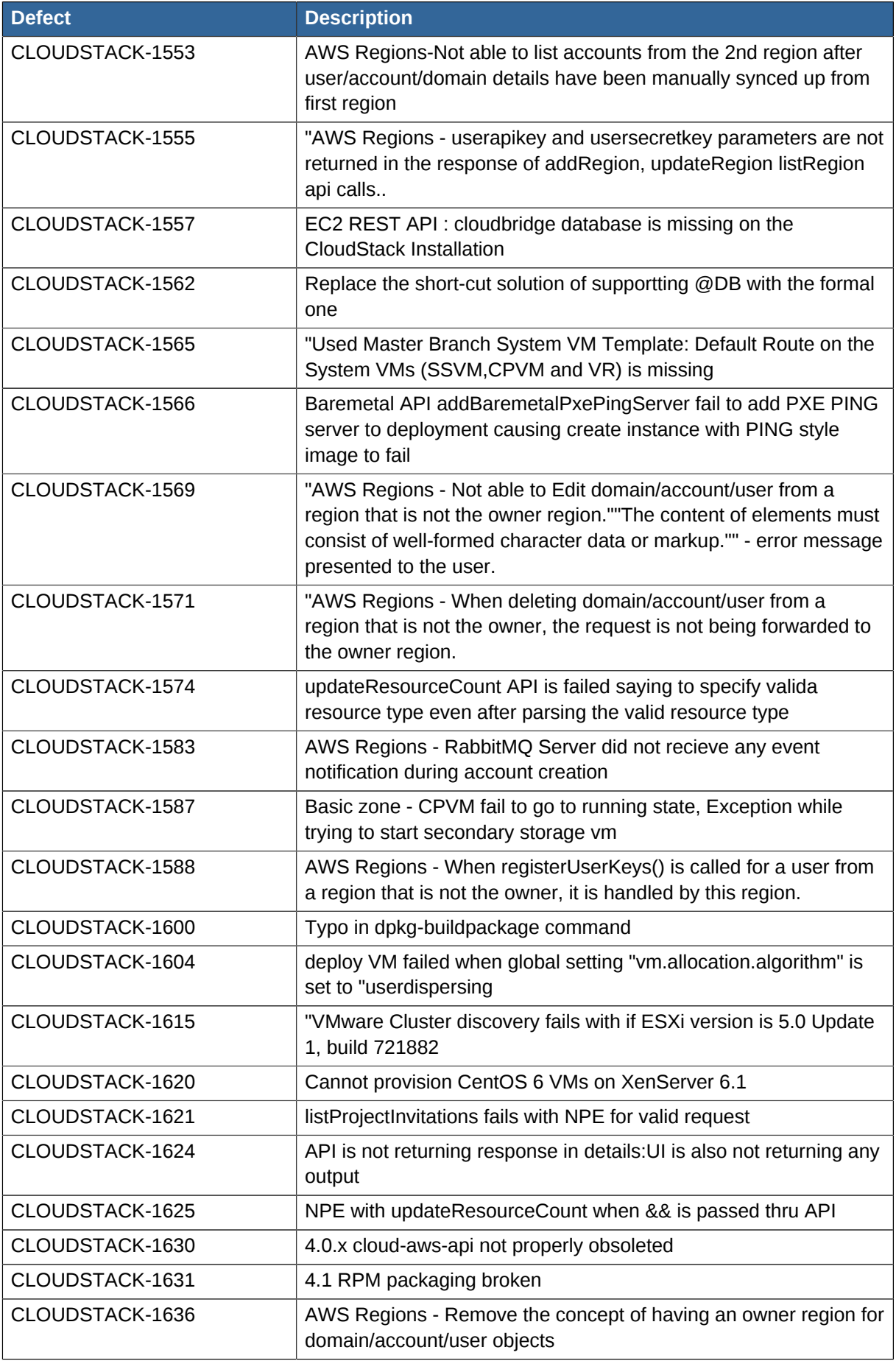

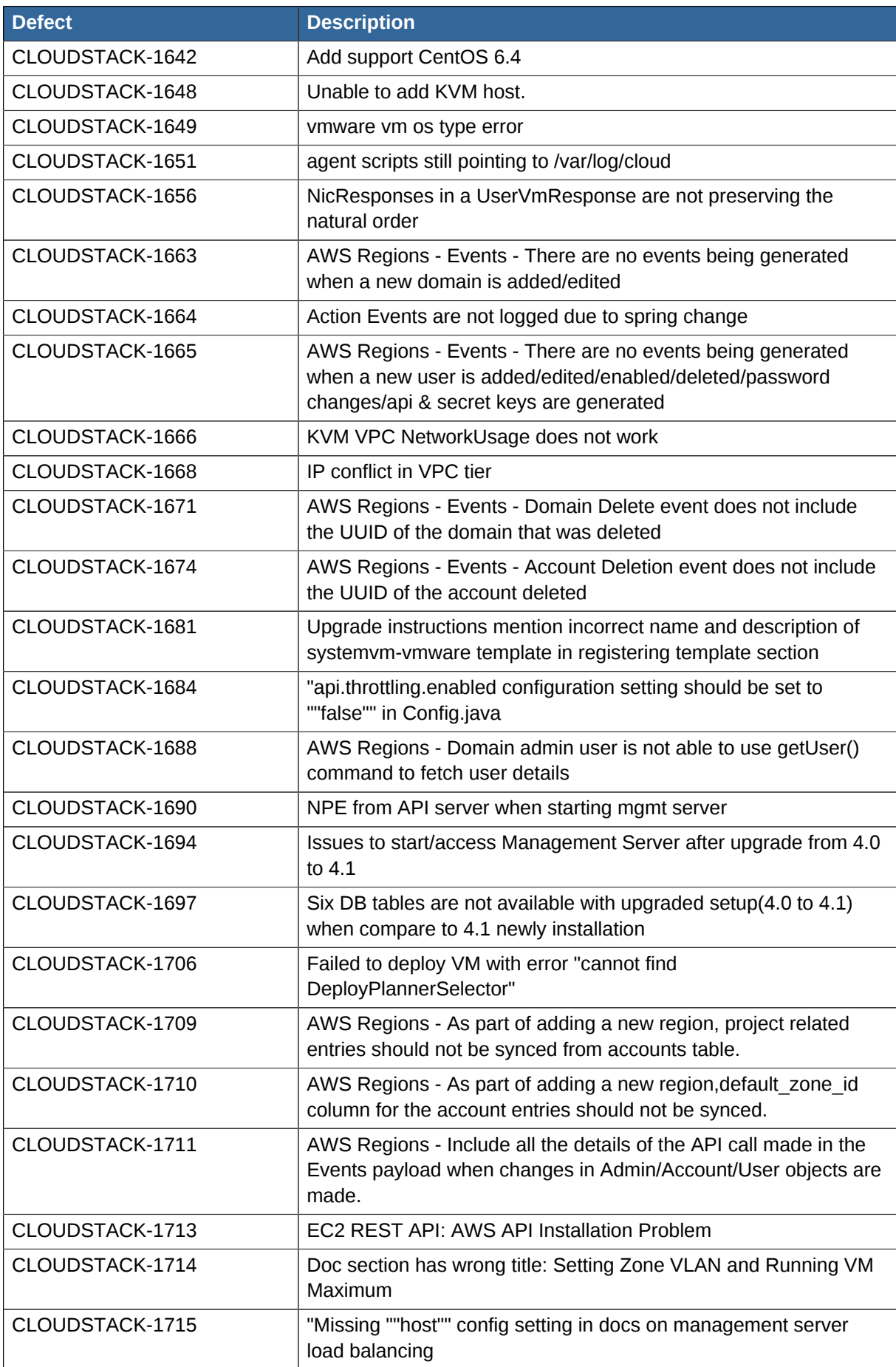

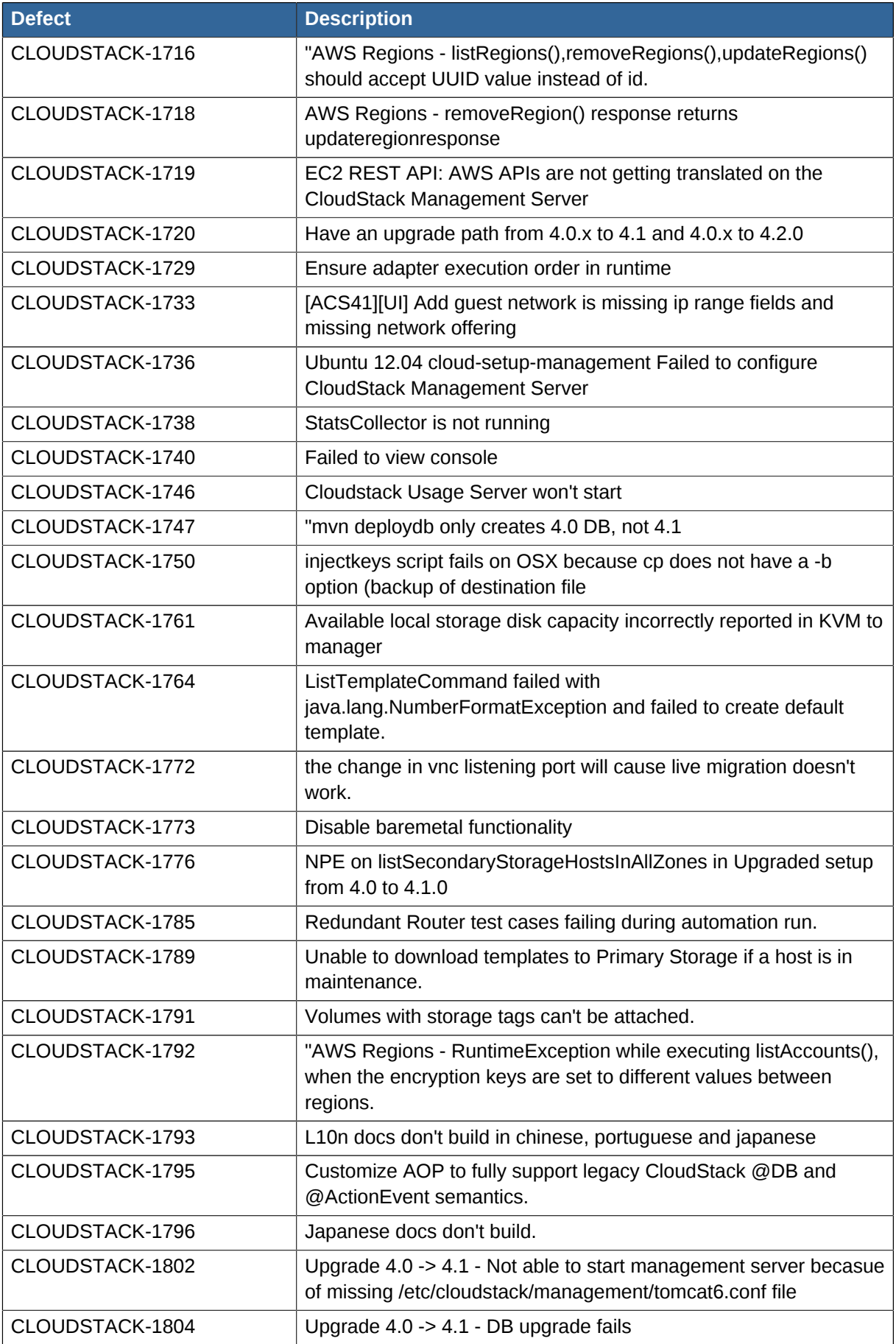

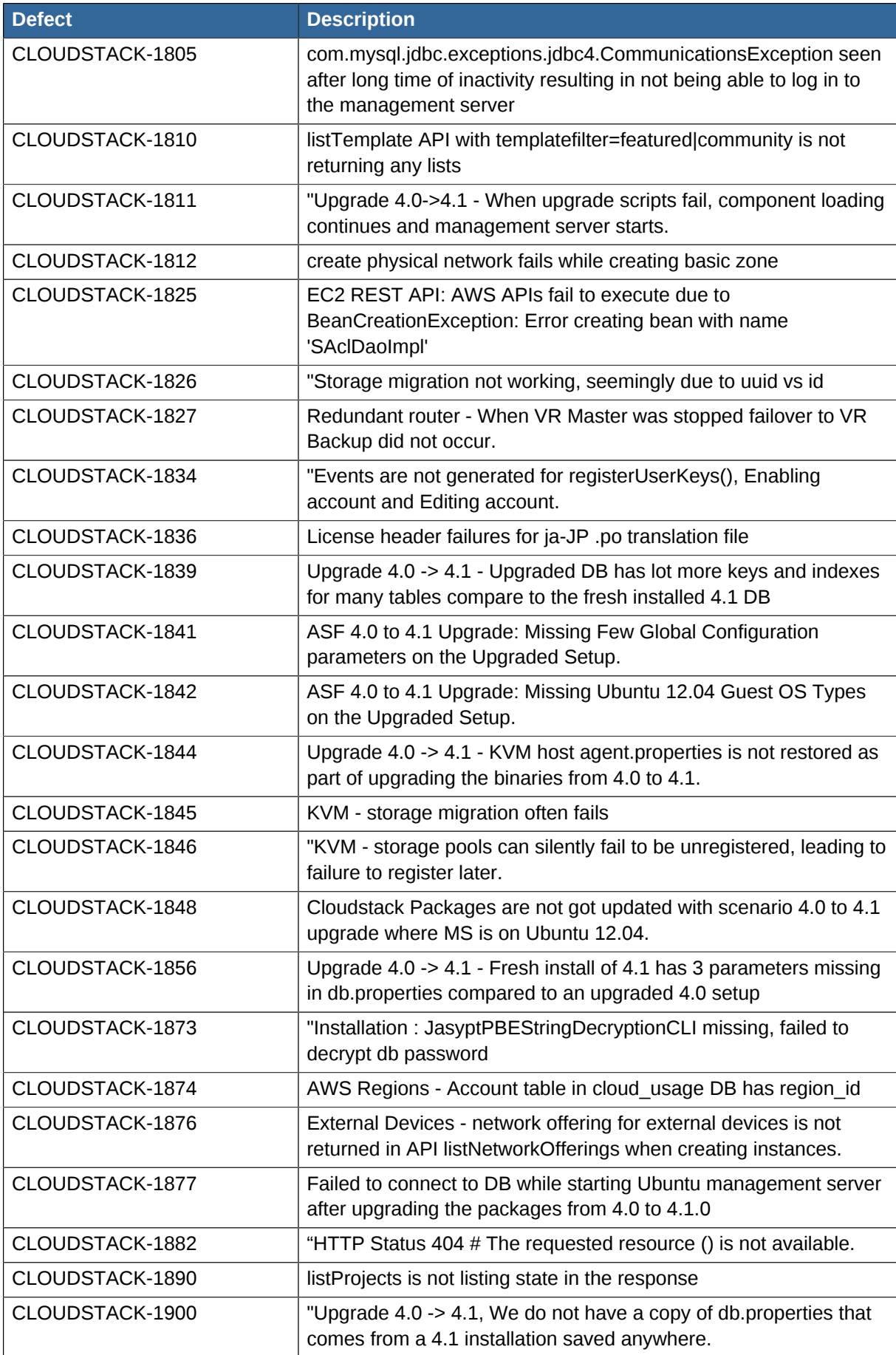
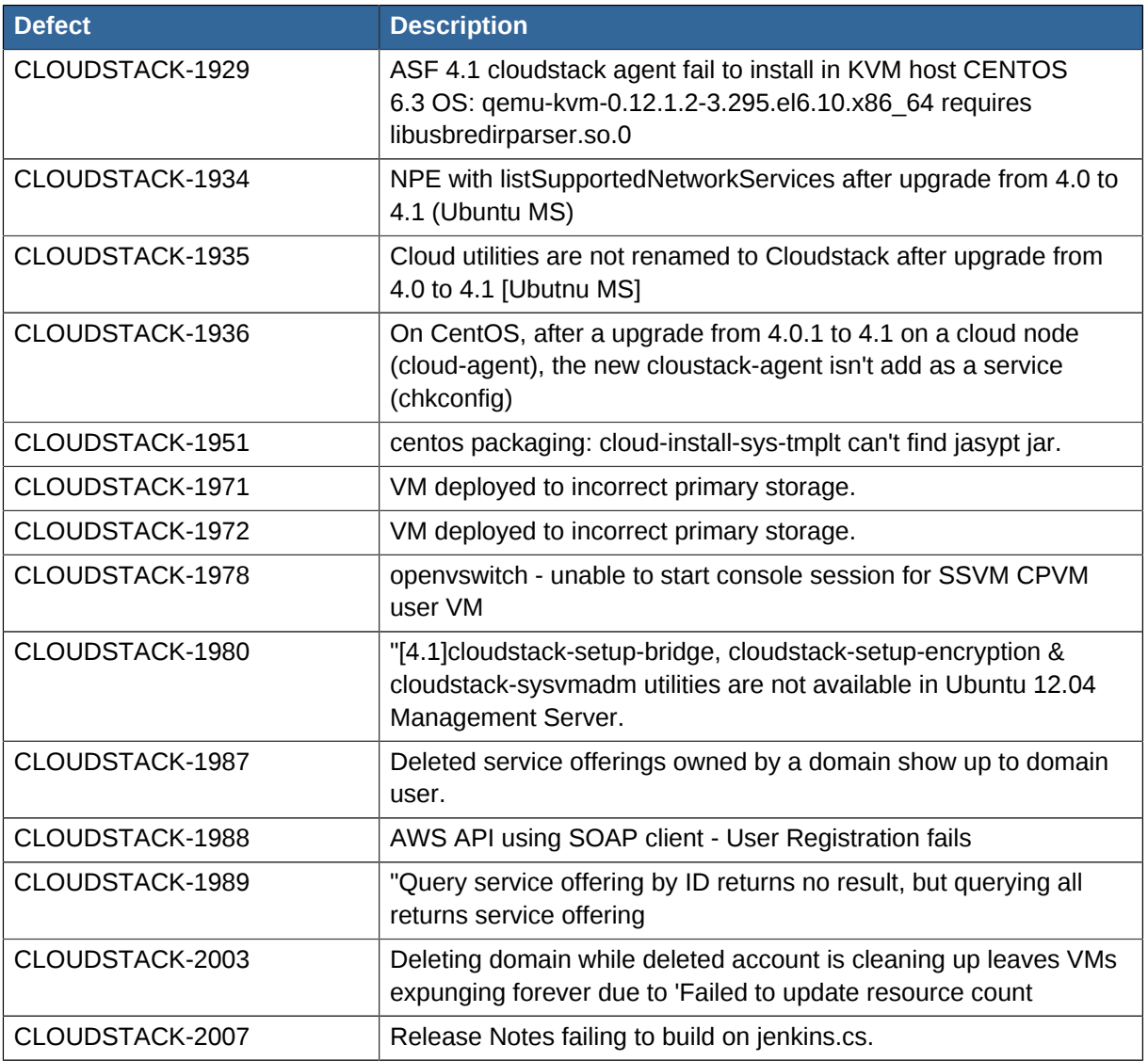

# **3.3. Known Issues in 4.1.0**

| <b>Issue ID</b>               | <b>Description</b>                                                                                                    |
|-------------------------------|----------------------------------------------------------------------------------------------------|
| CLOUDSTACK-2492 <sup>23</sup> | System VM Clock Drift                                                                                                    |
|                               | Testing of the new S3-backed secondary storage feature identified<br>that the system VM templates offered as part of the 3.x releases<br>(which are still the official templates for 4.1.0) did not contain the<br>necessary configuration to enable time synchronization within the<br>system VM guest operating systems. With 4.1.0, this issue has<br>been corrected for both the VMware vSphere and KVM system<br>VM flavors via post boot configurations. The XenServer system<br>VM template does not have an official fix for this problem. If you<br>choose to take advantage of the new S3-backed secondary<br>storage feature while running your system VMs on XenServer, you<br>may be impacted by time synchronization issues. |

<sup>23</sup> <https://issues.apache.org/jira/browse/CLOUDSTACK-2492>

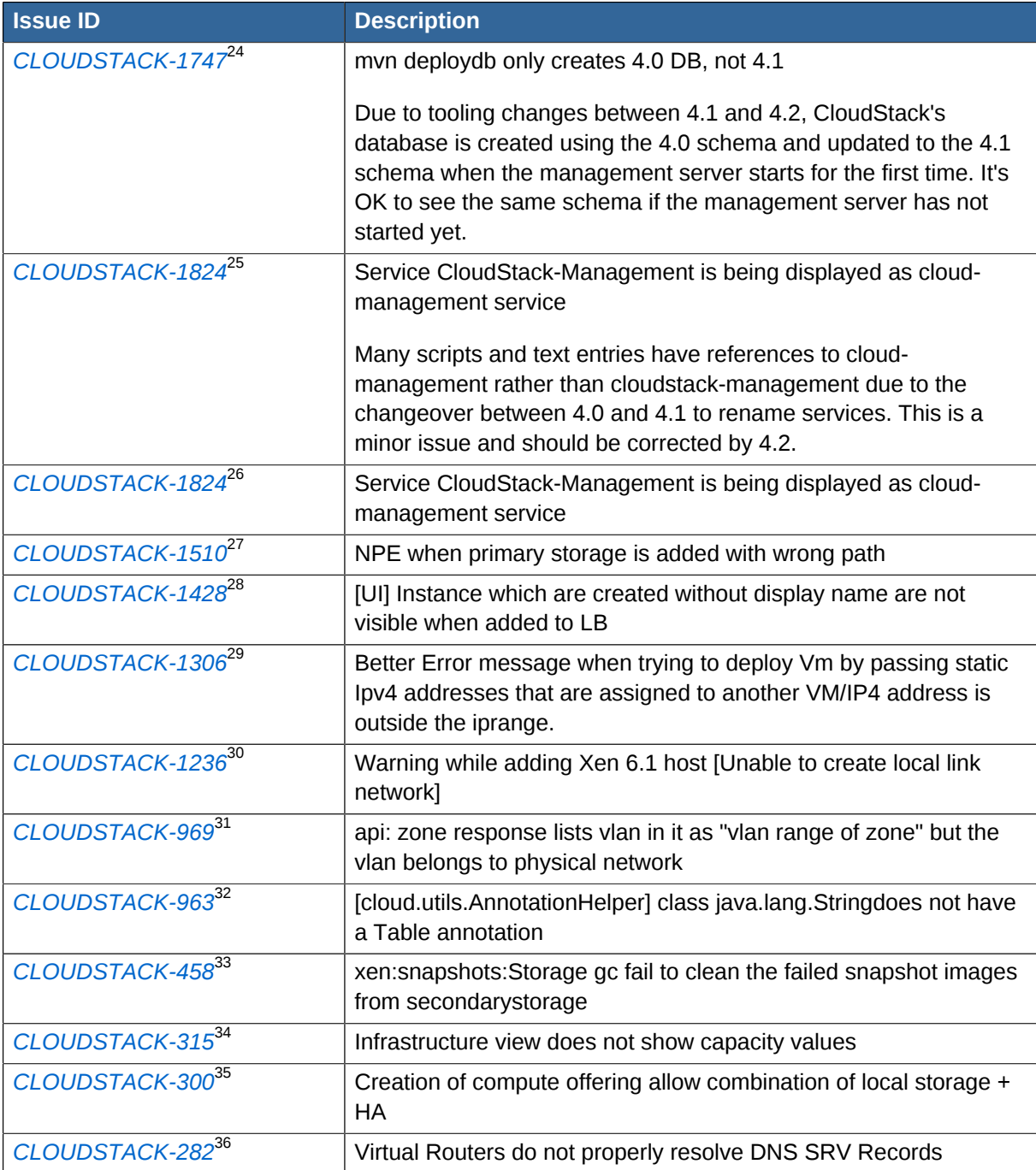

<sup>24</sup> <https://issues.apache.org/jira/browse/CLOUDSTACK-1747>

<sup>25</sup> <https://issues.apache.org/jira/browse/CLOUDSTACK-1824> <sup>26</sup> <https://issues.apache.org/jira/browse/CLOUDSTACK-1824>

<sup>27</sup> <https://issues.apache.org/jira/browse/CLOUDSTACK-1510>

<sup>28</sup> <https://issues.apache.org/jira/browse/CLOUDSTACK-1428>

<sup>29</sup> <https://issues.apache.org/jira/browse/CLOUDSTACK-1306>

<sup>30</sup> <https://issues.apache.org/jira/browse/CLOUDSTACK-1236>

<sup>31</sup> <https://issues.apache.org/jira/browse/CLOUDSTACK-969>

<sup>32</sup> <https://issues.apache.org/jira/browse/CLOUDSTACK-963>

<sup>33</sup> <https://issues.apache.org/jira/browse/CLOUDSTACK-458>

<sup>34</sup> <https://issues.apache.org/jira/browse/CLOUDSTACK-315>

<sup>35</sup> <https://issues.apache.org/jira/browse/CLOUDSTACK-300>

<sup>36</sup> <https://issues.apache.org/jira/browse/CLOUDSTACK-282>

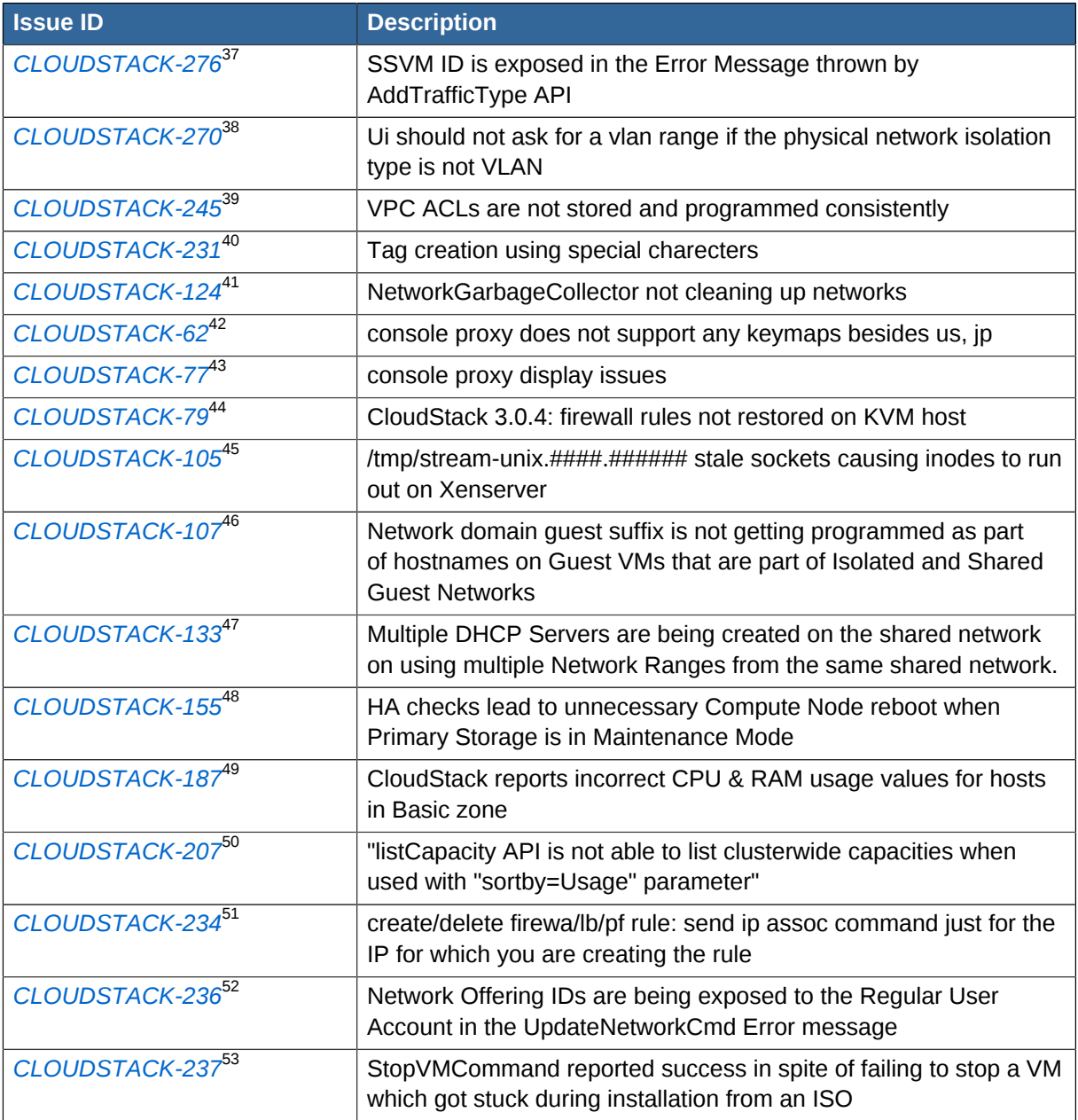

<sup>&</sup>lt;sup>37</sup> <https://issues.apache.org/jira/browse/CLOUDSTACK-276>

 $^\mathrm{38}$  <https://issues.apache.org/jira/browse/CLOUDSTACK-270>

<sup>39</sup> <https://issues.apache.org/jira/browse/CLOUDSTACK-245>

<sup>40</sup> <https://issues.apache.org/jira/browse/CLOUDSTACK-231>

<sup>41</sup> <https://issues.apache.org/jira/browse/CLOUDSTACK-124>

<sup>42</sup> <https://issues.apache.org/jira/browse/CLOUDSTACK-62>

<sup>43</sup> <https://issues.apache.org/jira/browse/CLOUDSTACK-77>

<sup>44</sup> <https://issues.apache.org/jira/browse/CLOUDSTACK-79>

<sup>45</sup> <https://issues.apache.org/jira/browse/CLOUDSTACK-105>

<sup>46</sup> <https://issues.apache.org/jira/browse/CLOUDSTACK-107>

Illups.//issues.apache.org/jira/browse/CLOUDSTACK-133

<sup>48</sup> <https://issues.apache.org/jira/browse/CLOUDSTACK-155> <sup>49</sup> <https://issues.apache.org/jira/browse/CLOUDSTACK-187>

<sup>50</sup> <https://issues.apache.org/jira/browse/CLOUDSTACK-207>

<sup>51</sup> <https://issues.apache.org/jira/browse/CLOUDSTACK-234>

<sup>52</sup> <https://issues.apache.org/jira/browse/CLOUDSTACK-236>

<sup>53</sup> <https://issues.apache.org/jira/browse/CLOUDSTACK-237>

| <b>Issue ID</b>              | <b>Description</b>                                                                                                    |
|------------------------------|----------------------------------------------------------------------------------------------------|
| CLOUDSTACK-23854             | vpn:fail to connect to vpnserver using non-sourceNAT IP                                                                                                    |
| CLOUDSTACK-242 <sup>55</sup> | haproxy listens on all interfaces on VR                                                                                                    |
| CLOUDSTACK-243 <sup>56</sup> | "On management server, security for remote JMX connections is<br>disabled"                                                                                                    |
| CLOUDSTACK-24457             | RPC port on SSVM is open on all interfaces                                                                                                    |
| CLOUDSTACK-252 <sup>58</sup> | "UpdateNetwork Operation on a guest network that<br>is currently using Virtual Router for Lb services to a<br>network offering that uses "F5" for Lb services Fails due to<br>MySQLIntegrityConstraintViolationException."                            |
| CLOUDSTACK-25559             | Null pointer exception while creating portforwarding rule after<br>performing UpdateNetworkCmd                                                                                                    |
| CLOUDSTACK-272 <sup>60</sup> | Delete failure message for network with a VM is not informative                                                                                                    |
| CLOUDSTACK-280 <sup>61</sup> | Exception thrown on going to Step 5 of Add VM Instance -<br>CloudRuntimeException: Tags are not defined for physical<br>network in the zone id=1                                                                                                    |
| CLOUDSTACK-28162             | "On Updating the VMWare Traffic Labels of existing Physical<br>Networks to Invalid Values; Triggering a ReconnectHost<br>Command, successfully reconnected the ESXi host instead of<br>reporting an Alert"                                            |
| CLOUDSTACK-29863             | putting host in maintenance mode while creating snapshot, host<br>resorce state stuck in "ErrorInMaintenance mode" and snapshot<br>creation fail Unable to migrate due to Requested operation is not<br>valid: cannot migrate domain with 1 snapshots |
| CLOUDSTACK-30564             | AWS APi - "Rolling back the transaction" seen in management<br>server logs, everytime a soap call is made.                                                                                                    |
| CLOUDSTACK-308 <sup>65</sup> | ec2-describe-instances - Instance type is always retuned as<br>"m1.small"                                                                                                    |
| CLOUDSTACK-310 <sup>66</sup> | Failed to add host - Plugin error                                                                                                    |
| CLOUDSTACK-32467             | "Cannot edit default security group rules, default security group<br>blocks all inbound traffic."                                                                                                    |
| CLOUDSTACK-338 <sup>68</sup> | Unique Names of Disk and Service Offerings in the database are<br>prefixed with "Cloud.com" String                                                                                                    |

<sup>54</sup> <https://issues.apache.org/jira/browse/CLOUDSTACK-238>

<sup>55</sup> <https://issues.apache.org/jira/browse/CLOUDSTACK-242>

<sup>56</sup> <https://issues.apache.org/jira/browse/CLOUDSTACK-243>

<sup>57</sup> <https://issues.apache.org/jira/browse/CLOUDSTACK-244> <sup>58</sup> <https://issues.apache.org/jira/browse/CLOUDSTACK-252>

<sup>59</sup> <https://issues.apache.org/jira/browse/CLOUDSTACK-255>

<sup>60</sup> <https://issues.apache.org/jira/browse/CLOUDSTACK-272>

<sup>61</sup> <https://issues.apache.org/jira/browse/CLOUDSTACK-280>

<sup>62</sup> <https://issues.apache.org/jira/browse/CLOUDSTACK-281>

<sup>&</sup>lt;sup>63</sup> <https://issues.apache.org/jira/browse/CLOUDSTACK-298>

<sup>&</sup>lt;sup>64</sup> <https://issues.apache.org/jira/browse/CLOUDSTACK-305>

<sup>65</sup> <https://issues.apache.org/jira/browse/CLOUDSTACK-308>

<sup>66</sup> <https://issues.apache.org/jira/browse/CLOUDSTACK-310> 67 <https://issues.apache.org/jira/browse/CLOUDSTACK-324>

<sup>68</sup> <https://issues.apache.org/jira/browse/CLOUDSTACK-338>

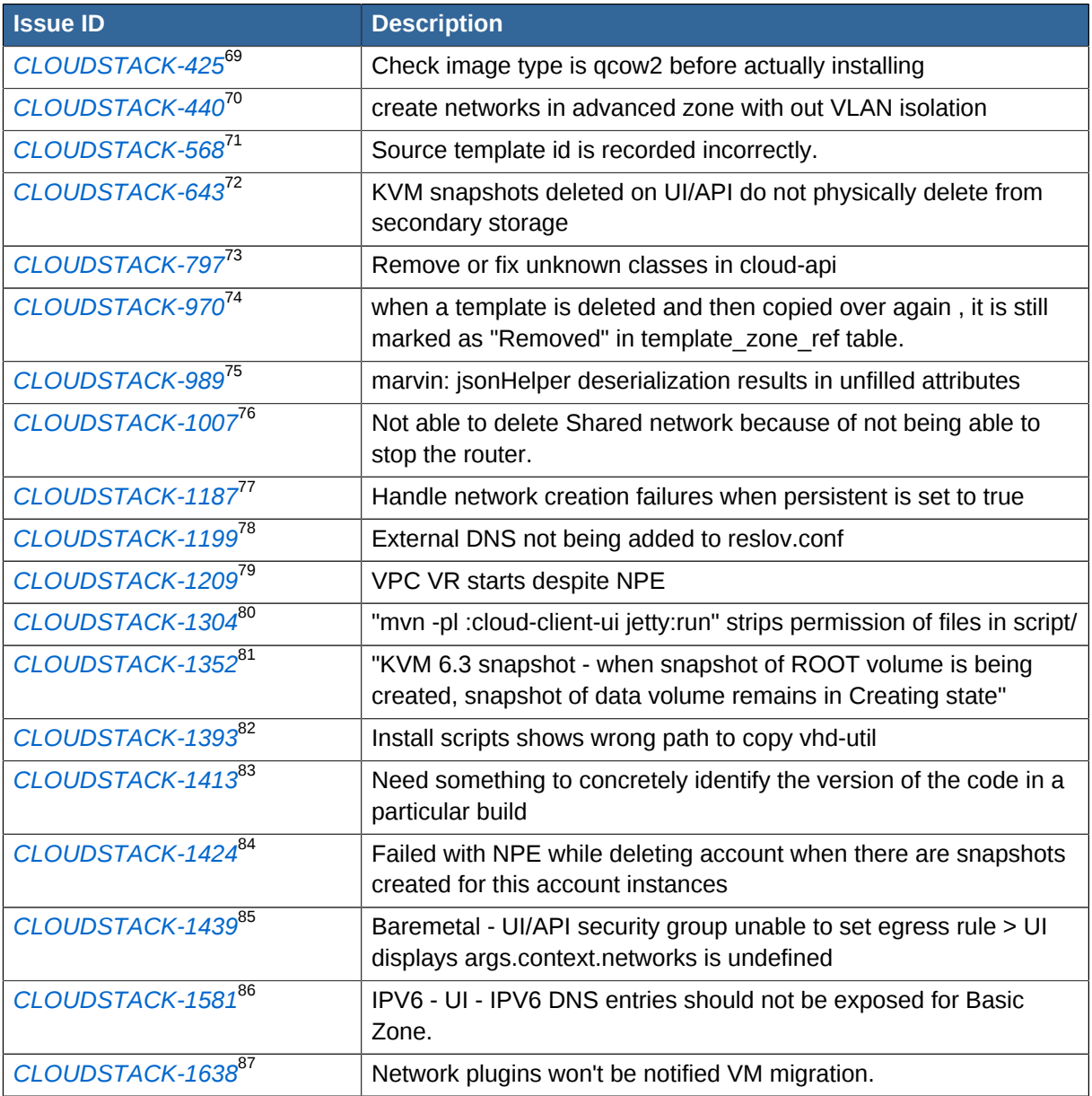

- <sup>71</sup> <https://issues.apache.org/jira/browse/CLOUDSTACK-568>
- 72 <https://issues.apache.org/jira/browse/CLOUDSTACK-643>
- <sup>73</sup> <https://issues.apache.org/jira/browse/CLOUDSTACK-797>
- <sup>74</sup> <https://issues.apache.org/jira/browse/CLOUDSTACK-970>
- <sup>75</sup> <https://issues.apache.org/jira/browse/CLOUDSTACK-989>
- <sup>76</sup> <https://issues.apache.org/jira/browse/CLOUDSTACK-1007> <sup>77</sup> <https://issues.apache.org/jira/browse/CLOUDSTACK-1187>
- <sup>78</sup> <https://issues.apache.org/jira/browse/CLOUDSTACK-1199>
- 79 <https://issues.apache.org/jira/browse/CLOUDSTACK-1209>
- 80 <https://issues.apache.org/jira/browse/CLOUDSTACK-1304>
- 81 <https://issues.apache.org/jira/browse/CLOUDSTACK-1352>
- 82 <https://issues.apache.org/jira/browse/CLOUDSTACK-1393>
- 83 <https://issues.apache.org/jira/browse/CLOUDSTACK-1413>

85 <https://issues.apache.org/jira/browse/CLOUDSTACK-1439>

<sup>69</sup> <https://issues.apache.org/jira/browse/CLOUDSTACK-425>

<sup>70</sup> <https://issues.apache.org/jira/browse/CLOUDSTACK-440>

<sup>84</sup> <https://issues.apache.org/jira/browse/CLOUDSTACK-1424>

<sup>86</sup> <https://issues.apache.org/jira/browse/CLOUDSTACK-1581>

<sup>87</sup> <https://issues.apache.org/jira/browse/CLOUDSTACK-1638>

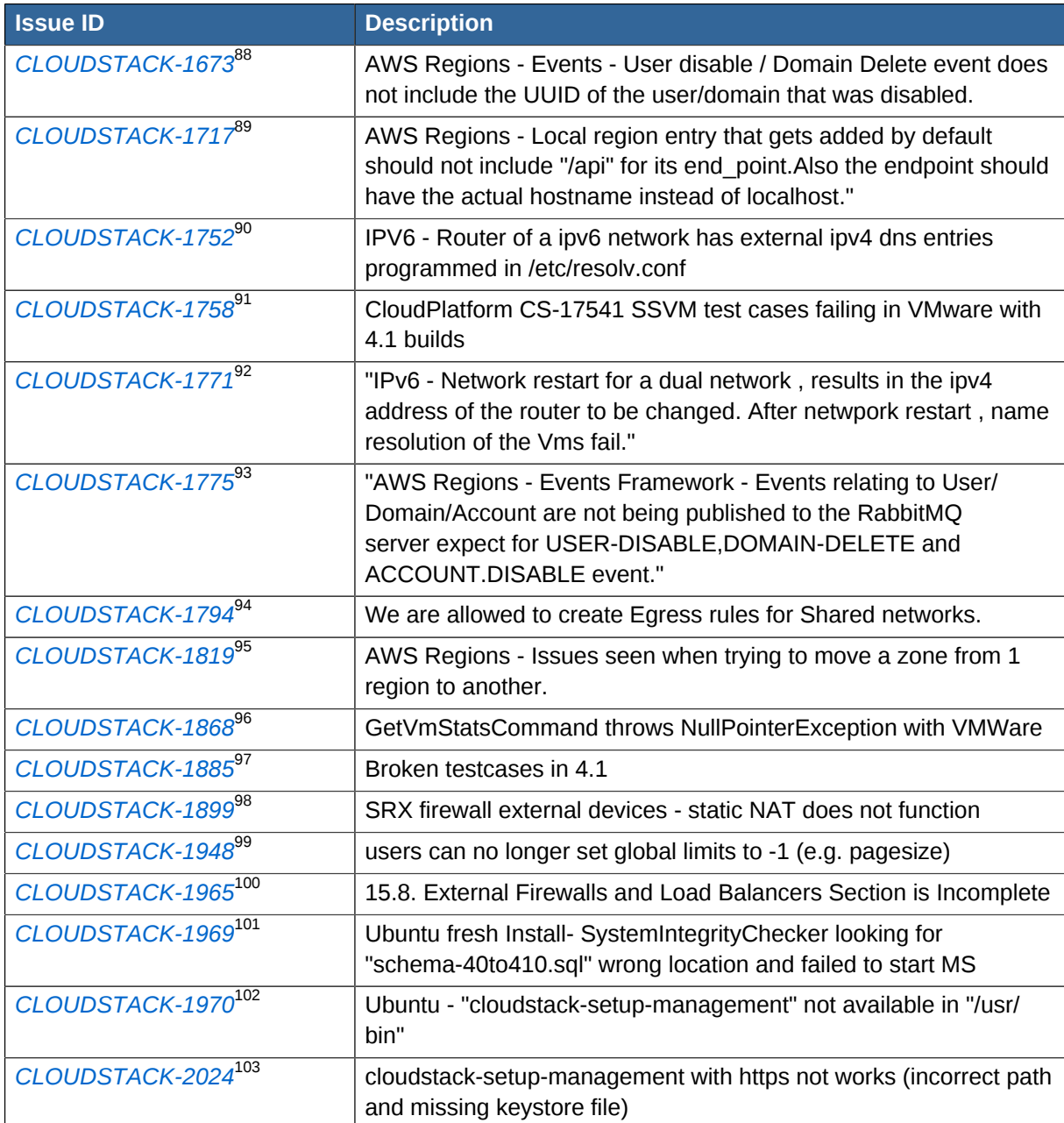

<sup>88</sup> <https://issues.apache.org/jira/browse/CLOUDSTACK-1673>

<sup>89</sup> <https://issues.apache.org/jira/browse/CLOUDSTACK-1717> <sup>90</sup> <https://issues.apache.org/jira/browse/CLOUDSTACK-1752>

<sup>91</sup> <https://issues.apache.org/jira/browse/CLOUDSTACK-1758>

<sup>92</sup> <https://issues.apache.org/jira/browse/CLOUDSTACK-1771>

<sup>93</sup> <https://issues.apache.org/jira/browse/CLOUDSTACK-1775>

<sup>94</sup> <https://issues.apache.org/jira/browse/CLOUDSTACK-1794>

<sup>95</sup> <https://issues.apache.org/jira/browse/CLOUDSTACK-1819>

<sup>96</sup> <https://issues.apache.org/jira/browse/CLOUDSTACK-1868>

<sup>97</sup> <https://issues.apache.org/jira/browse/CLOUDSTACK-1885>

<sup>98</sup> <https://issues.apache.org/jira/browse/CLOUDSTACK-1899>

<sup>99</sup> <https://issues.apache.org/jira/browse/CLOUDSTACK-1948> <sup>100</sup> <https://issues.apache.org/jira/browse/CLOUDSTACK-1965>

<sup>101</sup> <https://issues.apache.org/jira/browse/CLOUDSTACK-1969>

<sup>102</sup> <https://issues.apache.org/jira/browse/CLOUDSTACK-1970>

<sup>103</sup> <https://issues.apache.org/jira/browse/CLOUDSTACK-2024>

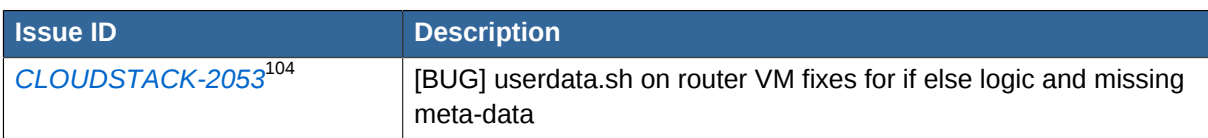

<sup>104</sup> <https://issues.apache.org/jira/browse/CLOUDSTACK-2053>

# **Upgrade Instructions**

This section contains upgrade instructions from prior versions of CloudStack to Apache CloudStack 4.1.0. We include instructions on upgrading to Apache CloudStack from pre-Apache versions of Citrix CloudStack (last version prior to Apache is 3.0.2) and from the releases made while CloudStack was in the Apache Incubator.

If you run into any issues during upgrades, please feel free to ask questions on users@cloudstack.apache.org or dev@cloudstack.apache.org.

## **4.1. Upgrade from 4.0.x to 4.1.0**

This section will guide you from CloudStack 4.0.x versions to CloudStack 4.1.0.

Any steps that are hypervisor-specific will be called out with a note.

### **Package Structure Changes**

The package structure for CloudStack has changed significantly since the 4.0.x releases. If you've compiled your own packages, you'll notice that the package names and the number of packages has changed. This is *not* a bug.

However, this *does* mean that the procedure is not as simple as an **apt-get upgrade** or **yum update**, so please follow this section carefully.

We recommend reading through this section once or twice before beginning your upgrade procedure, and working through it on a test system before working on a production system.

1. Most users of CloudStack manage the installation and upgrades of CloudStack with one of Linux's predominant package systems, RPM or APT. This guide assumes you'll be using RPM and Yum (for Red Hat Enterprise Linux or CentOS), or APT and Debian packages (for Ubuntu).

Create RPM or Debian packages (as appropriate) and a repository from the 4.1.0 source, or check the Apache CloudStack downloads page at *<http://cloudstack.apache.org/downloads.html>* for package repositories supplied by community members. You will need them for step *[8](#page-45-0)* or step *[9](#page-47-0)*.

Instructions for creating packages from the CloudStack source are in the *[Installation Guide](http://cloudstack.apache.org/docs/en-US/index.html)*<sup>1</sup> .

2. Stop your management server or servers. Run this on all management server hosts:

# service cloud-management stop

3. If you are running a usage server or usage servers, stop those as well:

# service cloud-usage stop

<sup>1</sup> <http://cloudstack.apache.org/docs/en-US/index.html>

4. Make a backup of your MySQL database. If you run into any issues or need to roll back the upgrade, this will assist in debugging or restoring your existing environment. You'll be prompted for your password.

# mysqldump -u root -p cloud > cloudstack-backup.sql

5. Whether you're upgrading a Red Hat/CentOS based system or Ubuntu based system, you're going to need to stop the CloudStack management server before proceeding.

# service cloud-management stop

- 6. If you have made changes to **/etc/cloud/management/components.xml**, you'll need to carry these over manually to the new file, **/etc/cloudstack/management/ componentContext.xml**. This is not done automatically. (If you're unsure, we recommend making a backup of the original **components.xml** to be on the safe side.
- 7. After upgrading to 4.1, API clients are expected to send plain text passwords for login and user creation, instead of MD5 hash. Incase, api client changes are not acceptable, following changes are to be made for backward compatibility:

Modify componentsContext.xml, and make PlainTextUserAuthenticator as the default authenticator (1st entry in the userAuthenticators adapter list is default)

```
<!-- Security adapters -->
<bean id="userAuthenticators" class="com.cloud.utils.component.AdapterList">
  <property name="Adapters">
     <list>
      <ref bean="PlainTextUserAuthenticator"/>
       <ref bean="MD5UserAuthenticator"/>
       <ref bean="LDAPUserAuthenticator"/>
     </list>
  </property>
</bean>
```
PlainTextUserAuthenticator works the same way MD5UserAuthenticator worked prior to 4.1.

<span id="page-45-0"></span>8. If you are using Ubuntu, follow this procedure to upgrade your packages. If not, skip to step *[9](#page-47-0)*.

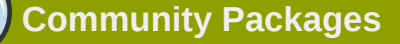

This section assumes you're using the community supplied packages for CloudStack. If you've created your own packages and APT repository, substitute your own URL for the ones used in these examples.

a. The first order of business will be to change the sources list for each system with CloudStack packages. This means all management servers, and any hosts that have the KVM agent. (No changes should be necessary for hosts that are running VMware or Xen.)

Start by opening **/etc/apt/sources.list.d/cloudstack.list** on any systems that have CloudStack packages installed.

This file should have one line, which contains:

deb http://cloudstack.apt-get.eu/ubuntu precise 4.0

We'll change it to point to the new package repository:

deb http://cloudstack.apt-get.eu/ubuntu precise 4.1

If you're using your own package repository, change this line to read as appropriate for your 4.1.0 repository.

b. Now update your apt package list:

\$ sudo apt-get update

c. Now that you have the repository configured, it's time to install the **cloudstackmanagement** package. This will pull in any other dependencies you need.

\$ sudo apt-get install cloudstack-management

d. You will need to manually install the **cloudstack-agent** package:

\$ sudo apt-get install cloudstack-agent

During the installation of **cloudstack-agent**, APT will copy your **agent.properties**, **log4j-cloud.xml**, and **environment.properties** from **/etc/cloud/agent** to **/etc/ cloudstack/agent**.

When prompted whether you wish to keep your configuration, say Yes.

e. Verify that the file **/etc/cloudstack/agent/environment.properties** has a line that reads:

paths.script=/usr/share/cloudstack-common

If not, add the line.

f. Restart the agent:

 service cloud-agent stop killall jsvc service cloudstack-agent start

g. During the upgrade, **log4j-cloud.xml** was simply copied over, so the logs will continue to be added to **/var/log/cloud/agent/agent.log**. There's nothing *wrong* with this, but if you prefer to be consistent, you can change this by copying over the sample configuration file:

> cd /etc/cloudstack/agent mv log4j-cloud.xml.dpkg-dist log4j-cloud.xml service cloudstack-agent restart

h. Once the agent is running, you can uninstall the old cloud-\* packages from your system:

sudo dpkg --purge cloud-agent

<span id="page-47-0"></span>9. If you are using CentOS or RHEL, follow this procedure to upgrade your packages. If not, skip to step *[10](#page-48-0)*.

### **Community Packages**

This section assumes you're using the community supplied packages for CloudStack. If you've created your own packages and yum repository, substitute your own URL for the ones used in these examples.

a. The first order of business will be to change the yum repository for each system with CloudStack packages. This means all management servers, and any hosts that have the KVM agent. (No changes should be necessary for hosts that are running VMware or Xen.)

Start by opening **/etc/yum.repos.d/cloudstack.repo** on any systems that have CloudStack packages installed.

This file should have content similar to the following:

```
 [apache-cloudstack]
 name=Apache CloudStack
baseurl=http://cloudstack.apt-get.eu/rhel/4.0/
enabled=1
gpgcheck=0
```
If you are using the community provided package repository, change the baseurl to http:// cloudstack.apt-get.eu/rhel/4.1/

If you're using your own package repository, change this line to read as appropriate for your 4.1.0 repository.

b. Now that you have the repository configured, it's time to install the **cloudstackmanagement** package by upgrading the older **cloud-client** package.

```
$ sudo yum upgrade cloud-client
```
c. For KVM hosts, you will need to upgrade the **cloud-agent** package, similarly installing the new version as **cloudstack-agent**.

\$ sudo yum upgrade cloud-agent

During the installation of **cloudstack-agent**, the RPM will copy your **agent.properties**, **log4j-cloud.xml**, and **environment.properties** from **/etc/cloud/agent** to **/etc/ cloudstack/agent**.

d. Verify that the file **/etc/cloudstack/agent/environment.properties** has a line that reads:

paths.script=/usr/share/cloudstack-common

If not, add the line.

e. Restart the agent:

```
 service cloud-agent stop
 killall jsvc
 service cloudstack-agent start
```
<span id="page-48-0"></span>10. Once you've upgraded the packages on your management servers, you'll need to restart the system VMs. Make sure port 8096 is open in your local host firewall to do this.

There is a script that will do this for you, all you need to do is run the script and supply the IP address for your MySQL instance and your MySQL credentials:

# nohup cloudstack-sysvmadm -d IP address -u cloud -p -a > sysvm.log 2>&1 &

You can monitor the log for progress. The process of restarting the system VMs can take an hour or more.

# tail -f sysvm.log

The output to sysvm. log will look something like this:

```
Stopping and starting 1 secondary storage vm(s)... Done stopping and starting secondary storage vm(s)
 Stopping and starting 1 console proxy vm(s)...
 Done stopping and starting console proxy vm(s).
Stopping and starting 4 running routing vm(s) \ldots Done restarting router(s).
```
11.

### **For Xen Hosts: Copy vhd-utils**

This step is only for CloudStack installs that are using Xen hosts.

Copy the file **vhd-utils** to **/usr/share/cloudstack-common/scripts/vm/hypervisor/ xenserver**.

## **4.2. Upgrade from 3.0.2 to 4.1.0**

This section will guide you from Citrix CloudStack 3.0.2 to Apache CloudStack 4.1.0. Sections that are hypervisor-specific will be called out with a note.

# **Note**

1.

The following upgrade instructions apply only if you're using VMware hosts. If you're not using VMware hosts, skip this step and move on to *[2](#page-49-0)*.

In each zone that includes VMware hosts, you need to add a new system VM template.

- a. While running the existing 3.0.2 system, log in to the UI as root administrator.
- b. In the left navigation bar, click Templates.
- c. In Select view, click Templates.
- d. Click Register template.

The Register template dialog box is displayed.

e. In the Register template dialog box, specify the following values (do not change these):

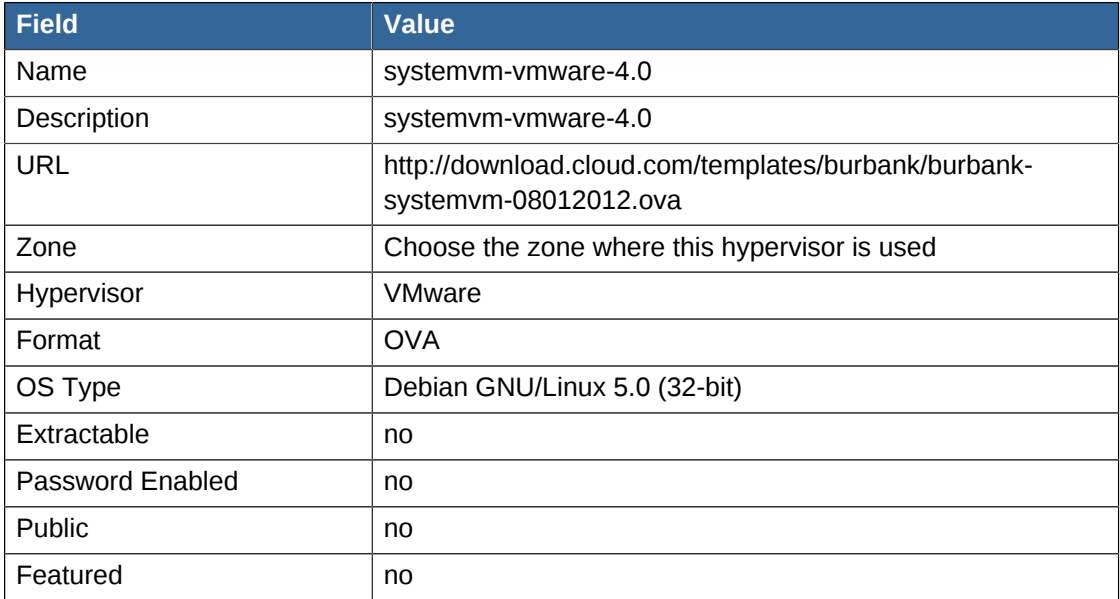

- f. Watch the screen to be sure that the template downloads successfully and enters the READY state. Do not proceed until this is successful.
- <span id="page-49-0"></span>2. Stop all Usage Servers if running. Run this on all Usage Server hosts.

# service cloud-usage stop

3. Stop the Management Servers. Run this on all Management Server hosts.

# service cloud-management stop

4. On the MySQL master, take a backup of the MySQL databases. We recommend performing this step even in test upgrades. If there is an issue, this will assist with debugging.

In the following commands, it is assumed that you have set the root password on the database, which is a CloudStack recommended best practice. Substitute your own MySQL root password.

```
# mysqldump -u root -pmysql_password cloud > cloud-backup.dmp
                         # mysqldump -u root -pmysql_password cloud_usage > cloud-usage-
backup.dmp
```
- 5. Either build RPM/DEB packages as detailed in the Installation Guide, or use one of the community provided yum/apt repositories to gain access to the CloudStack binaries.
- 6. If you are using Ubuntu, follow this procedure to upgrade your packages. If not, skip to step *[7](#page-51-0)*.

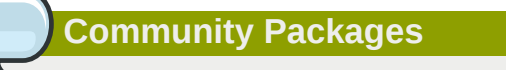

This section assumes you're using the community supplied packages for CloudStack. If you've created your own packages and APT repository, substitute your own URL for the ones used in these examples.

a. The first order of business will be to change the sources list for each system with CloudStack packages. This means all management servers, and any hosts that have the KVM agent. (No changes should be necessary for hosts that are running VMware or Xen.)

Start by opening **/etc/apt/sources.list.d/cloudstack.list** on any systems that have CloudStack packages installed.

This file should have one line, which contains:

deb http://cloudstack.apt-get.eu/ubuntu precise 4.0

We'll change it to point to the new package repository:

```
deb http://cloudstack.apt-get.eu/ubuntu precise 4.1
```
If you're using your own package repository, change this line to read as appropriate for your 4.1.0 repository.

b. Now update your apt package list:

\$ sudo apt-get update

c. Now that you have the repository configured, it's time to install the **cloudstackmanagement** package. This will pull in any other dependencies you need.

```
$ sudo apt-get install cloudstack-management
```
d. You will need to manually install the **cloudstack-agent** package:

\$ sudo apt-get install cloudstack-agent

During the installation of **cloudstack-agent**, APT will copy your **agent.properties**, **log4j-cloud.xml**, and **environment.properties** from **/etc/cloud/agent** to **/etc/ cloudstack/agent**.

When prompted whether you wish to keep your configuration, say Yes.

e. Verify that the file **/etc/cloudstack/agent/environment.properties** has a line that reads:

paths.script=/usr/share/cloudstack-common

If not, add the line.

f. Restart the agent:

 service cloud-agent stop killall jsvc service cloudstack-agent start

g. During the upgrade, **log4j-cloud.xml** was simply copied over, so the logs will continue to be added to **/var/log/cloud/agent/agent.log**. There's nothing *wrong* with this, but if you prefer to be consistent, you can change this by copying over the sample configuration file:

> cd /etc/cloudstack/agent mv log4j-cloud.xml.dpkg-dist log4j-cloud.xml service cloudstack-agent restart

h. Once the agent is running, you can uninstall the old cloud-\* packages from your system:

sudo dpkg --purge cloud-agent

<span id="page-51-0"></span>7. If you are using CentOS or RHEL, follow this procedure to upgrade your packages. If not, skip to step *[8](#page-52-0)*.

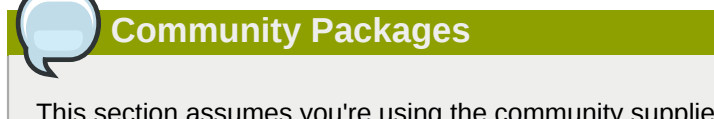

This section assumes you're using the community supplied packages for CloudStack. If you've created your own packages and yum repository, substitute your own URL for the ones used in these examples.

a. The first order of business will be to change the yum repository for each system with CloudStack packages. This means all management servers, and any hosts that have the KVM agent. (No changes should be necessary for hosts that are running VMware or Xen.)

Start by opening **/etc/yum.repos.d/cloudstack.repo** on any systems that have CloudStack packages installed.

This file should have content similar to the following:

```
[apache-cloudstack]
 name=Apache CloudStack
baseurl=http://cloudstack.apt-get.eu/rhel/4.0/
enabled=1
gpgcheck=0
```
If you are using the community provided package repository, change the baseurl to http:// cloudstack.apt-get.eu/rhel/4.1/

If you're using your own package repository, change this line to read as appropriate for your 4.1.0 repository.

b. Now that you have the repository configured, it's time to install the **cloudstackmanagement** package by upgrading the older **cloud-client** package.

\$ sudo yum upgrade cloud-client

c. For KVM hosts, you will need to upgrade the **cloud-agent** package, similarly installing the new version as **cloudstack-agent**.

\$ sudo yum upgrade cloud-agent

During the installation of **cloudstack-agent**, the RPM will copy your **agent.properties**, **log4j-cloud.xml**, and **environment.properties** from **/etc/cloud/agent** to **/etc/ cloudstack/agent**.

d. Verify that the file **/etc/cloudstack/agent/environment.properties** has a line that reads:

paths.script=/usr/share/cloudstack-common

If not, add the line.

e. Restart the agent:

 service cloud-agent stop killall jsvc service cloudstack-agent start

- <span id="page-52-0"></span>8. If you have made changes to your copy of **/etc/cloud/management/components.xml** the changes will be preserved in the upgrade. However, you need to do the following steps to place these changes in a new version of the file which is compatible with version 4.1.0.
	- a. Make a backup copy of **/etc/cloud/management/components.xml**. For example:

# mv /etc/cloud/management/components.xml /etc/cloud/management/components.xml-backup

b. Copy **/etc/cloud/management/components.xml.rpmnew** to create a new **/etc/ cloud/management/components.xml**:

# cp -ap /etc/cloud/management/components.xml.rpmnew /etc/cloud/management/ components.xml

c. Merge your changes from the backup file into the new **components.xml**.

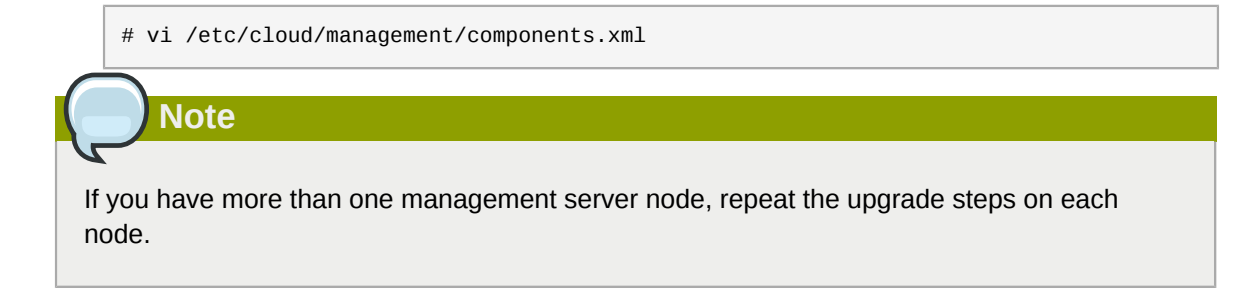

9. After upgrading to 4.1, API clients are expected to send plain text passwords for login and user creation, instead of MD5 hash. Incase, api client changes are not acceptable, following changes are to be made for backward compatibility:

Modify componentsContext.xml, and make PlainTextUserAuthenticator as the default authenticator (1st entry in the userAuthenticators adapter list is default)

```
<!-- Security adapters -->
<bean id="userAuthenticators" class="com.cloud.utils.component.AdapterList">
  <property name="Adapters">
     <list>
       <ref bean="PlainTextUserAuthenticator"/>
       <ref bean="MD5UserAuthenticator"/>
       <ref bean="LDAPUserAuthenticator"/>
     </list>
  </property>
</hean>
```
PlainTextUserAuthenticator works the same way MD5UserAuthenticator worked prior to 4.1.

10. Start the first Management Server. Do not start any other Management Server nodes yet.

```
# service cloudstack-management start
```
Wait until the databases are upgraded. Ensure that the database upgrade is complete. After confirmation, start the other Management Servers one at a time by running the same command on each node.

Failing to restart the Management Server indicates a problem in the upgrade. Having the Management Server restarted without any issues indicates that the upgrade is successfully completed.

11. Start all Usage Servers (if they were running on your previous version). Perform this on each Usage Server host.

#### **# service cloudstack-usage start**

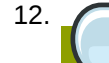

Additional steps are required for each KVM host. These steps will not affect running guests in the cloud. These steps are required only for clouds using KVM as hosts and only on the KVM hosts.

- a. Configure a yum or apt respository containing the CloudStack packages as outlined in the Installation Guide.
- b. Stop the running agent.

**Note**

**Note**

```
# service cloud-agent stop
```
- c. Update the agent software with one of the following command sets as appropriate for your environment.
	- **# yum update cloud-\***
	- **# apt-get update**
	- **# apt-get upgrade cloud-\***
- d. Start the agent.

# service cloudstack-agent start

- e. Edit **/etc/cloud/agent/agent.properties** to change the resource parameter from "com.cloud.agent.resource.computing.LibvirtComputingResource" to "com.cloud.hypervisor.kvm.resource.LibvirtComputingResource".
- f. Start the cloud agent and cloud management services.
- g. When the Management Server is up and running, log in to the CloudStack UI and restart the virtual router for proper functioning of all the features.

13. Log in to the CloudStack UI as administrator, and check the status of the hosts. All hosts should come to Up state (except those that you know to be offline). You may need to wait 20 or 30 minutes, depending on the number of hosts.

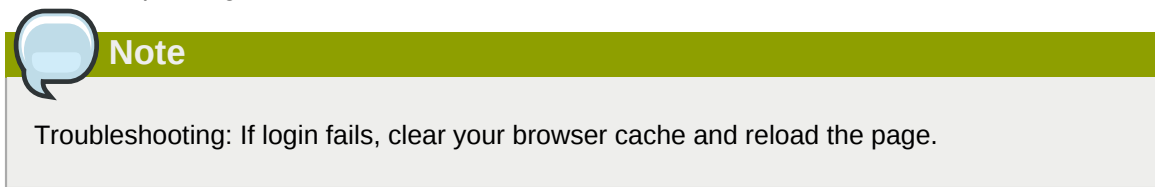

Do not proceed to the next step until the hosts show in Up state.

- 14. If you are upgrading from 3.0.2, perform the following:
	- a. Ensure that the admin port is set to 8096 by using the "integration.api.port" global parameter.

This port is used by the cloud-sysvmadm script at the end of the upgrade procedure. For information about how to set this parameter, see "Setting Global Configuration Parameters" in the Installation Guide.

b. Restart the Management Server.

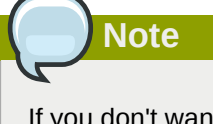

If you don't want the admin port to remain open, you can set it to null after the upgrade is done and restart the management server.

15. Run the **cloud-sysvmadm** script to stop, then start, all Secondary Storage VMs, Console Proxy VMs, and virtual routers. Run the script once on each management server. Substitute your own IP address of the MySQL instance, the MySQL user to connect as, and the password to use for that user. In addition to those parameters, provide the **-c** and **-r** arguments. For example:

**# nohup cloud-sysvmadm -d 192.168.1.5 -u cloud -p password -c -r > sysvm.log 2>&1 &**

**# tail -f sysvm.log**

This might take up to an hour or more to run, depending on the number of accounts in the system.

- 16. If needed, upgrade all Citrix XenServer hypervisor hosts in your cloud to a version supported by CloudStack 4.1.0. The supported versions are XenServer 5.6 SP2 and 6.0.2. Instructions for upgrade can be found in the CloudStack 4.1.0 Installation Guide under "Upgrading XenServer Versions."
- 17. Now apply the XenServer hotfix XS602E003 (and any other needed hotfixes) to XenServer v6.0.2 hypervisor hosts.
	- a. Disconnect the XenServer cluster from CloudStack.

In the left navigation bar of the CloudStack UI, select Infrastructure. Under Clusters, click View All. Select the XenServer cluster and click Actions - Unmanage.

This may fail if there are hosts not in one of the states Up, Down, Disconnected, or Alert. You may need to fix that before unmanaging this cluster.

Wait until the status of the cluster has reached Unmanaged. Use the CloudStack UI to check on the status. When the cluster is in the unmanaged state, there is no connection to the hosts in the cluster.

b. To clean up the VLAN, log in to one XenServer host and run:

#### **/opt/xensource/bin/cloud-clean-vlan.sh**

c. Now prepare the upgrade by running the following on one XenServer host:

#### **/opt/xensource/bin/cloud-prepare-upgrade.sh**

If you see a message like "can't eject CD", log in to the VM and unmount the CD, then run this script again.

d. Upload the hotfix to the XenServer hosts. Always start with the Xen pool master, then the slaves. Using your favorite file copy utility (e.g. WinSCP), copy the hotfixes to the host. Place them in a temporary folder such as /tmp.

On the Xen pool master, upload the hotfix with this command:

#### **xe patch-upload file-name=XS602E003.xsupdate**

Make a note of the output from this command, which is a UUID for the hotfix file. You'll need it in another step later.

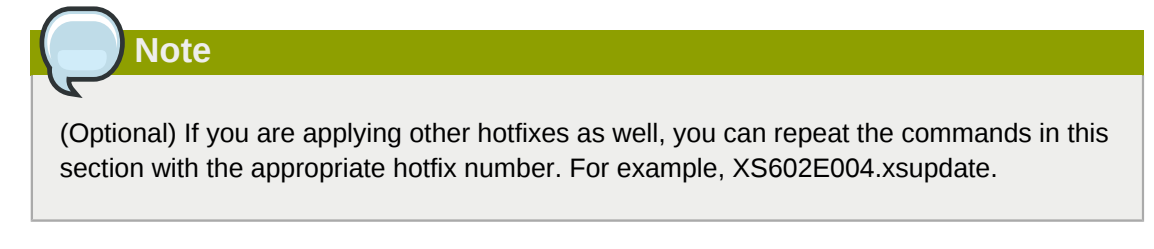

e. Manually live migrate all VMs on this host to another host. First, get a list of the VMs on this host:

#### **# xe vm-list**

Then use this command to migrate each VM. Replace the example host name and VM name with your own:

**# xe vm-migrate live=true host=***host-name* **vm=***VM-name*

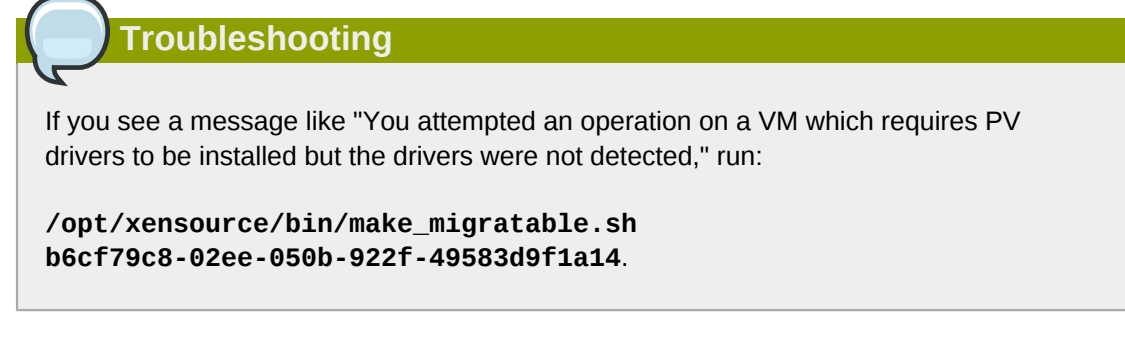

f. Apply the hotfix. First, get the UUID of this host:

# xe host-list

Then use the following command to apply the hotfix. Replace the example host UUID with the current host ID, and replace the hotfix UUID with the output from the patch-upload command you ran on this machine earlier. You can also get the hotfix UUID by running xe patch-list.

**xe** patch-apply host-uuid=*host-uuid* uuid=*hotfix-uuid*

g. Copy the following files from the CloudStack Management Server to the host.

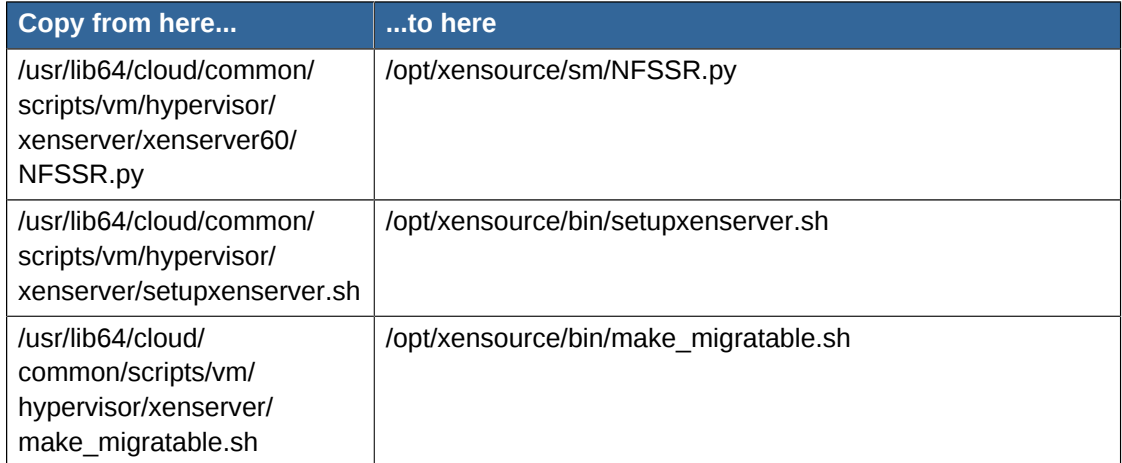

- h. (Only for hotfixes XS602E005 and XS602E007) You need to apply a new Cloud Support Pack.
	- Download the CSP software onto the XenServer host from one of the following links:

For hotfix XS602E005: *[http://coltrane.eng.hq.xensource.com/release/XenServer-6.x/](http://coltrane.eng.hq.xensource.com/release/XenServer-6.x/XS-6.0.2/hotfixes/XS602E005/56710/xe-phase-2/xenserver-cloud-supp.tgz) [XS-6.0.2/hotfixes/XS602E005/56710/xe-phase-2/xenserver-cloud-supp.tgz](http://coltrane.eng.hq.xensource.com/release/XenServer-6.x/XS-6.0.2/hotfixes/XS602E005/56710/xe-phase-2/xenserver-cloud-supp.tgz)*

For hotfix XS602E007: *[http://coltrane.eng.hq.xensource.com/release/XenServer-6.x/](http://coltrane.eng.hq.xensource.com/release/XenServer-6.x/XS-6.0.2/hotfixes/XS602E007/57824/xe-phase-2/xenserver-cloud-supp.tgz) [XS-6.0.2/hotfixes/XS602E007/57824/xe-phase-2/xenserver-cloud-supp.tgz](http://coltrane.eng.hq.xensource.com/release/XenServer-6.x/XS-6.0.2/hotfixes/XS602E007/57824/xe-phase-2/xenserver-cloud-supp.tgz)*

• Extract the file:

# tar xf xenserver-cloud-supp.tgz

• Run the following script:

# xe-install-supplemental-pack xenserver-cloud-supp.iso

• If the XenServer host is part of a zone that uses basic networking, disable Open vSwitch (OVS):

# xe-switch-network-backend bridge

- i. Reboot this XenServer host.
- j. Run the following:

/opt/xensource/bin/setupxenserver.sh

**Note**

If the message "mv: cannot stat `/etc/cron.daily/logrotate': No such file or directory" appears, you can safely ignore it.

k. Run the following:

```
for pbd in `xe pbd-list currently-attached=false| grep ^uuid | awk '{print $NF}'`; do
 xe pbd-plug uuid=$pbd ;
```
l. On each slave host in the Xen pool, repeat these steps, starting from "manually live migrate VMs."

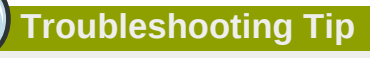

If passwords which you know to be valid appear not to work after upgrade, or other UI issues are seen, try clearing your browser cache and reloading the UI page.

### **4.3. Upgrade from 2.2.14 to 4.1.0**

1. Ensure that you query your IPaddress usage records and process them; for example, issue invoices for any usage that you have not yet billed users for.

Starting in 3.0.2, the usage record format for IP addresses is the same as the rest of the usage types. Instead of a single record with the assignment and release dates, separate records are generated per aggregation period with start and end dates. After upgrading to 4.1.0, any existing IP address usage records in the old format will no longer be available.

2. If you are using version 2.2.0 - 2.2.13, first upgrade to 2.2.14 by using the instructions in the *[2.2.14](http://download.cloud.com/releases/2.2.0/CloudStack2.2.14ReleaseNotes.pdf)* **[Release Notes](http://download.cloud.com/releases/2.2.0/CloudStack2.2.14ReleaseNotes.pdf)<sup>2</sup>**.

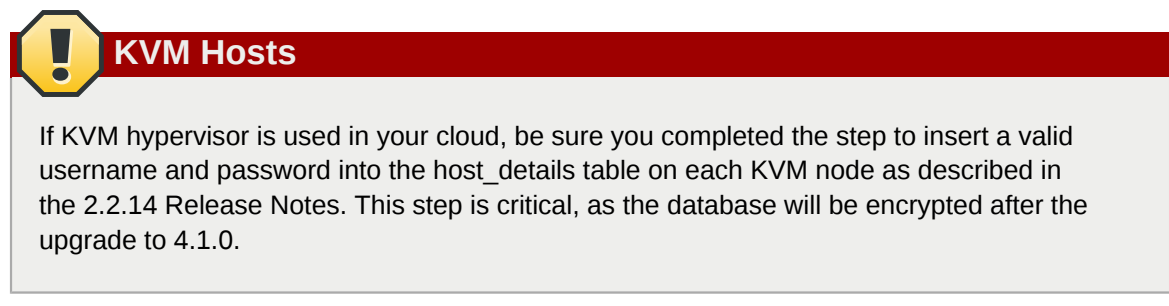

- 3. While running the 2.2.14 system, log in to the UI as root administrator.
- 4. Using the UI, add a new System VM template for each hypervisor type that is used in your cloud. In each zone, add a system VM template for each hypervisor used in that zone
	- a. In the left navigation bar, click Templates.
	- b. In Select view, click Templates.
	- c. Click Register template.

The Register template dialog box is displayed.

d. In the Register template dialog box, specify the following values depending on the hypervisor type (do not change these):

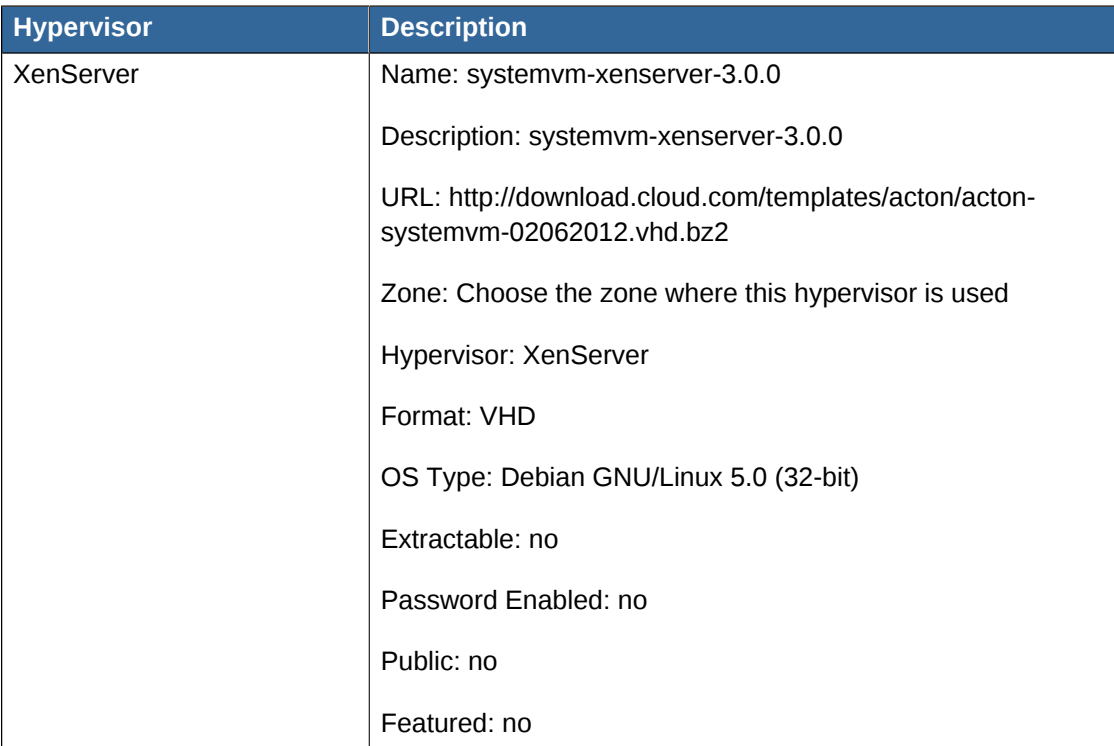

<sup>&</sup>lt;sup>2</sup> <http://download.cloud.com/releases/2.2.0/CloudStack2.2.14ReleaseNotes.pdf>

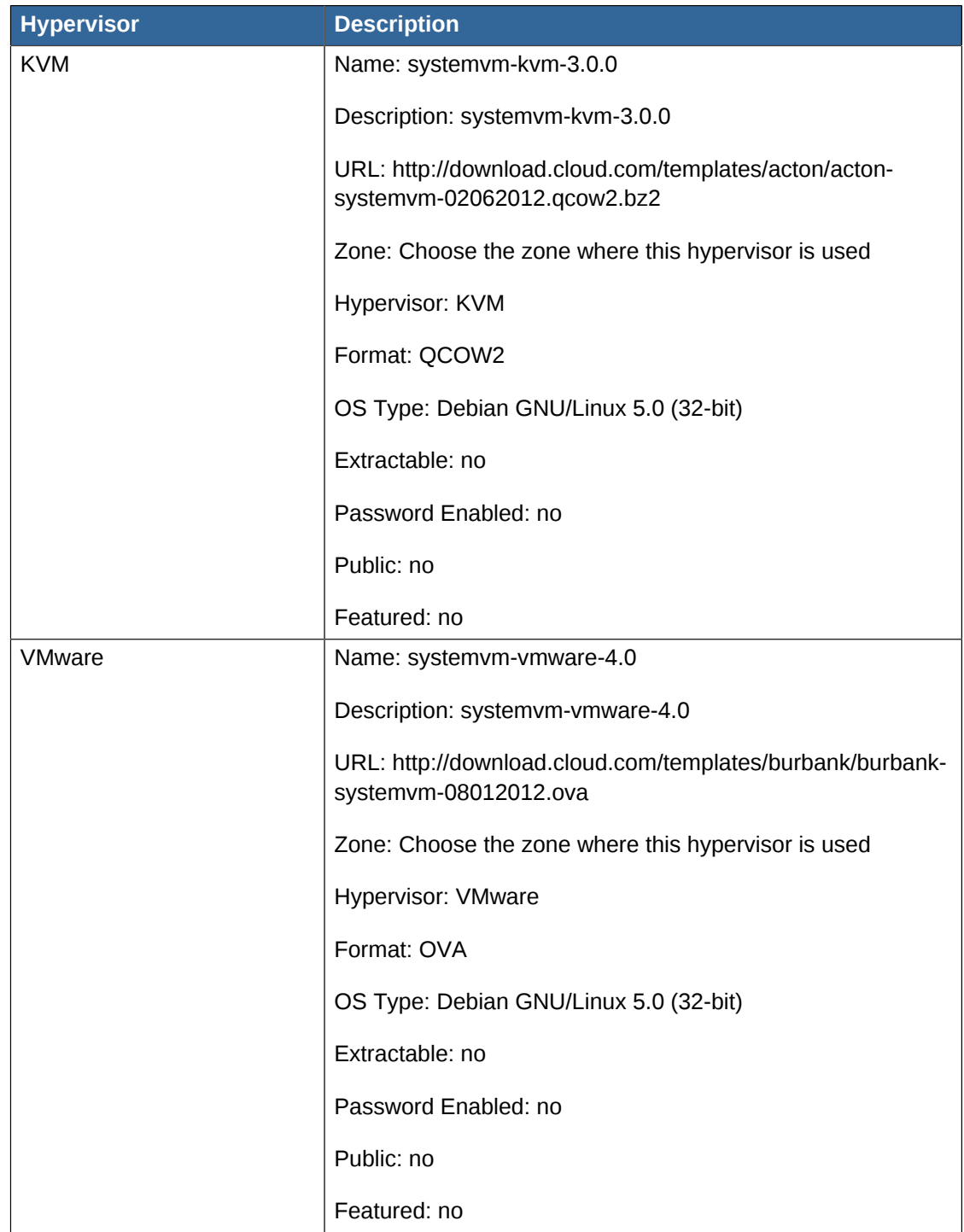

- 5. Watch the screen to be sure that the template downloads successfully and enters the READY state. Do not proceed until this is successful
- 6. **WARNING**: If you use more than one type of hypervisor in your cloud, be sure you have repeated these steps to download the system VM template for each hypervisor type. Otherwise, the upgrade will fail.
- 7. Stop all Usage Servers if running. Run this on all Usage Server hosts.

```
# service cloud-usage stop
```
8. Stop the Management Servers. Run this on all Management Server hosts.

# service cloud-management stop

9. On the MySQL master, take a backup of the MySQL databases. We recommend performing this step even in test upgrades. If there is an issue, this will assist with debugging.

In the following commands, it is assumed that you have set the root password on the database, which is a CloudStack recommended best practice. Substitute your own MySQL root password.

```
# mysqldump -u root -pmysql_password cloud > cloud-backup.dmp
                         # mysqldump -u root -pmysql_password cloud_usage > cloud-usage-
backup.dmp
```
- 10. Either build RPM/DEB packages as detailed in the Installation Guide, or use one of the community provided yum/apt repositories to gain access to the CloudStack binaries.
- 11. If you are using Ubuntu, follow this procedure to upgrade your packages. If not, skip to step *[12](#page-62-0)*.

**Community Packages**

This section assumes you're using the community supplied packages for CloudStack. If you've created your own packages and APT repository, substitute your own URL for the ones used in these examples.

a. The first order of business will be to change the sources list for each system with CloudStack packages. This means all management servers, and any hosts that have the KVM agent. (No changes should be necessary for hosts that are running VMware or Xen.)

Start by opening **/etc/apt/sources.list.d/cloudstack.list** on any systems that have CloudStack packages installed.

This file should have one line, which contains:

deb http://cloudstack.apt-get.eu/ubuntu precise 4.0

We'll change it to point to the new package repository:

deb http://cloudstack.apt-get.eu/ubuntu precise 4.1

If you're using your own package repository, change this line to read as appropriate for your 4.1.0 repository.

b. Now update your apt package list:

\$ sudo apt-get update

c. Now that you have the repository configured, it's time to install the **cloudstackmanagement** package. This will pull in any other dependencies you need.

\$ sudo apt-get install cloudstack-management

d. You will need to manually install the **cloudstack-agent** package:

```
$ sudo apt-get install cloudstack-agent
```
During the installation of **cloudstack-agent**, APT will copy your **agent.properties**, **log4j-cloud.xml**, and **environment.properties** from **/etc/cloud/agent** to **/etc/ cloudstack/agent**.

When prompted whether you wish to keep your configuration, say Yes.

e. Verify that the file **/etc/cloudstack/agent/environment.properties** has a line that reads:

paths.script=/usr/share/cloudstack-common

If not, add the line.

f. Restart the agent:

```
 service cloud-agent stop
 killall jsvc
 service cloudstack-agent start
```
g. During the upgrade, **log4j-cloud.xml** was simply copied over, so the logs will continue to be added to **/var/log/cloud/agent/agent.log**. There's nothing *wrong* with this, but if you prefer to be consistent, you can change this by copying over the sample configuration file:

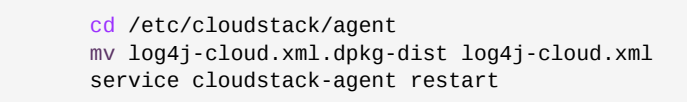

h. Once the agent is running, you can uninstall the old cloud-\* packages from your system:

sudo dpkg --purge cloud-agent

<span id="page-62-0"></span>12. If you are using CentOS or RHEL, follow this procedure to upgrade your packages. If not, skip to step *[13](#page-63-0)*.

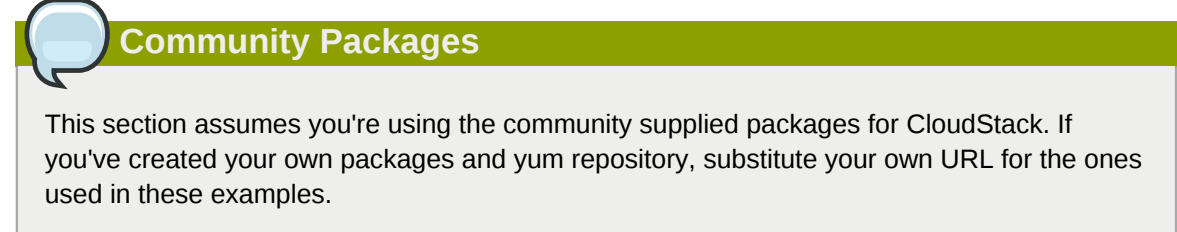

a. The first order of business will be to change the yum repository for each system with CloudStack packages. This means all management servers, and any hosts that have the KVM agent. (No changes should be necessary for hosts that are running VMware or Xen.)

Start by opening **/etc/yum.repos.d/cloudstack.repo** on any systems that have CloudStack packages installed.

This file should have content similar to the following:

 [apache-cloudstack] name=Apache CloudStack baseurl=http://cloudstack.apt-get.eu/rhel/4.0/ enabled=1 gpgcheck=0

If you are using the community provided package repository, change the baseurl to http:// cloudstack.apt-get.eu/rhel/4.1/

If you're using your own package repository, change this line to read as appropriate for your 4.1.0 repository.

b. Now that you have the repository configured, it's time to install the **cloudstackmanagement** package by upgrading the older **cloud-client** package.

\$ sudo yum upgrade cloud-client

c. For KVM hosts, you will need to upgrade the **cloud-agent** package, similarly installing the new version as **cloudstack-agent**.

\$ sudo yum upgrade cloud-agent

During the installation of **cloudstack-agent**, the RPM will copy your **agent.properties**, **log4j-cloud.xml**, and **environment.properties** from **/etc/cloud/agent** to **/etc/ cloudstack/agent**.

d. Verify that the file **/etc/cloudstack/agent/environment.properties** has a line that reads:

```
paths.script=/usr/share/cloudstack-common
```
If not, add the line.

e. Restart the agent:

```
 service cloud-agent stop
 killall jsvc
 service cloudstack-agent start
```
<span id="page-63-0"></span>13. If you have made changes to your existing copy of the file components.xml in your previousversion CloudStack installation, the changes will be preserved in the upgrade. However, you need to do the following steps to place these changes in a new version of the file which is compatible with version 4.0.0-incubating.

**Note**

How will you know whether you need to do this? If the upgrade output in the previous step included a message like the following, then some custom content was found in your old components.xml, and you need to merge the two files:

warning: /etc/cloud/management/components.xml created as /etc/cloud/management/ components.xml.rpmnew

a. Make a backup copy of your **/etc/cloud/management/components.xml** file. For example:

# **mv /etc/cloud/management/components.xml /etc/cloud/management/components.xml-backup**

b. Copy **/etc/cloud/management/components.xml.rpmnew** to create a new **/etc/ cloud/management/components.xml**:

# **cp** -ap **/etc/cloud/management/components.xml.rpmnew /etc/cloud/management/ components.xml**

c. Merge your changes from the backup file into the new components.xml file.

# **vi /etc/cloud/management/components.xml**

14. After upgrading to 4.1, API clients are expected to send plain text passwords for login and user creation, instead of MD5 hash. Incase, api client changes are not acceptable, following changes are to be made for backward compatibility:

Modify componentsContext.xml, and make PlainTextUserAuthenticator as the default authenticator (1st entry in the userAuthenticators adapter list is default)

```
<!-- Security adapters -->
<bean id="userAuthenticators" class="com.cloud.utils.component.AdapterList">
   <property name="Adapters">
     <list>
       <ref bean="PlainTextUserAuthenticator"/>
       <ref bean="MD5UserAuthenticator"/>
       <ref bean="LDAPUserAuthenticator"/>
    \langlelist>
   </property>
</bean>
```
PlainTextUserAuthenticator works the same way MD5UserAuthenticator worked prior to 4.1.

15. If you have made changes to your existing copy of the **/etc/cloud/management/ db.properties** file in your previous-version CloudStack installation, the changes will be preserved in the upgrade. However, you need to do the following steps to place these changes in a new version of the file which is compatible with version 4.0.0-incubating.

a. Make a backup copy of your file **/etc/cloud/management/db.properties**. For example:

# **mv /etc/cloud/management/db.properties /etc/cloud/management/db.properties-backup**

b. Copy **/etc/cloud/management/db.properties.rpmnew** to create a new **/etc/ cloud/management/db.properties**:

```
# cp -ap /etc/cloud/management/db.properties.rpmnew etc/cloud/management/
db.properties
```
c. Merge your changes from the backup file into the new db.properties file.

```
# vi /etc/cloud/management/db.properties
```
16. On the management server node, run the following command. It is recommended that you use the command-line flags to provide your own encryption keys. See Password and Key Encryption in the Installation Guide.

# **cloud-setup-encryption** -e *encryption\_type* -m *management\_server\_key* -k *database\_key*

When used without arguments, as in the following example, the default encryption type and keys will be used:

- (Optional) For encryption type, use file or web to indicate the technique used to pass in the database encryption password. Default: file.
- (Optional) For management server key, substitute the default key that is used to encrypt confidential parameters in the properties file. Default: password. It is highly recommended that you replace this with a more secure value
- (Optional) For database key, substitute the default key that is used to encrypt confidential parameters in the CloudStack database. Default: password. It is highly recommended that you replace this with a more secure value.
- 17. Repeat steps 10 14 on every management server node. If you provided your own encryption key in step 14, use the same key on all other management servers.
- 18. Start the first Management Server. Do not start any other Management Server nodes yet.

# service cloudstack-management start

Wait until the databases are upgraded. Ensure that the database upgrade is complete. You should see a message like "Complete! Done." After confirmation, start the other Management Servers one at a time by running the same command on each node.

19. Start all Usage Servers (if they were running on your previous version). Perform this on each Usage Server host.

# service cloudstack-usage start

- 20. (KVM only) Additional steps are required for each KVM host. These steps will not affect running guests in the cloud. These steps are required only for clouds using KVM as hosts and only on the KVM hosts.
	- a. Configure your CloudStack package repositories as outlined in the Installation Guide
	- b. Stop the running agent.

# service cloud-agent stop

c. Update the agent software with one of the following command sets as appropriate.

```
# yum update cloud-*
```

```
 # apt-get update
# apt-get upgrade cloud-*
```
d. Start the agent.

```
# service cloudstack-agent start
```
e. Copy the contents of the **agent.properties** file to the new **agent.properties** file by using the following command

```
sed -i 's/com.cloud.agent.resource.computing.LibvirtComputingResource/
com.cloud.hypervisor.kvm.resource.LibvirtComputingResource/g' /etc/cloud/agent/
agent.properties
```
- f. Start the cloud agent and cloud management services.
- g. When the Management Server is up and running, log in to the CloudStack UI and restart the virtual router for proper functioning of all the features.
- 21. Log in to the CloudStack UI as admin, and check the status of the hosts. All hosts should come to Up state (except those that you know to be offline). You may need to wait 20 or 30 minutes, depending on the number of hosts.

Do not proceed to the next step until the hosts show in the Up state. If the hosts do not come to the Up state, contact support.

- 22. Run the following script to stop, then start, all Secondary Storage VMs, Console Proxy VMs, and virtual routers.
	- a. Run the command once on one management server. Substitute your own IP address of the MySQL instance, the MySQL user to connect as, and the password to use for that user. In addition to those parameters, provide the "-c" and "-r" arguments. For example:

```
# nohup cloud-sysvmadm -d 192.168.1.5 -u cloud -p password -c -r > sysvm.log 2>&1 &
                                 # tail -f sysvm.log
```
This might take up to an hour or more to run, depending on the number of accounts in the system.

b. After the script terminates, check the log to verify correct execution:

# **tail** -f **sysvm.log**

The content should be like the following:

 Stopping and starting 1 secondary storage vm(s)... Done stopping and starting secondary storage vm(s) Stopping and starting 1 console proxy vm(s)... Done stopping and starting console proxy vm(s). Stopping and starting 4 running routing vm(s)... Done restarting router(s).

23. If you would like additional confirmation that the new system VM templates were correctly applied when these system VMs were rebooted, SSH into the System VM and check the version.

Use one of the following techniques, depending on the hypervisor.

#### **XenServer or KVM:**

SSH in by using the link local IP address of the system VM. For example, in the command below, substitute your own path to the private key used to log in to the system VM and your own link local IP.

Run the following commands on the XenServer or KVM host on which the system VM is present:

```
# ssh -i private-key-path link-local-ip -p 3922
                         # cat /etc/cloudstack-release
```
The output should be like the following:

Cloudstack Release 4.0.0-incubating Mon Oct 9 15:10:04 PST 2012

#### **ESXi**

SSH in using the private IP address of the system VM. For example, in the command below, substitute your own path to the private key used to log in to the system VM and your own private IP.

Run the following commands on the Management Server:

# **ssh** -i *private-key-path private-ip* -p 3922 # **cat /etc/cloudstack-release**

The output should be like the following:

Cloudstack Release 4.0.0-incubating Mon Oct 9 15:10:04 PST 2012

24. If needed, upgrade all Citrix XenServer hypervisor hosts in your cloud to a version supported by CloudStack 4.0.0-incubating. The supported versions are XenServer 5.6 SP2 and 6.0.2. Instructions for upgrade can be found in the CloudStack 4.0.0-incubating Installation Guide.

- 25. Apply the XenServer hotfix XS602E003 (and any other needed hotfixes) to XenServer v6.0.2 hypervisor hosts.
	- a. Disconnect the XenServer cluster from CloudStack.

In the left navigation bar of the CloudStack UI, select Infrastructure. Under Clusters, click View All. Select the XenServer cluster and click Actions - Unmanage.

This may fail if there are hosts not in one of the states Up, Down, Disconnected, or Alert. You may need to fix that before unmanaging this cluster.

Wait until the status of the cluster has reached Unmanaged. Use the CloudStack UI to check on the status. When the cluster is in the unmanaged state, there is no connection to the hosts in the cluster.

b. To clean up the VLAN, log in to one XenServer host and run:

/opt/xensource/bin/cloud-clean-vlan.sh

c. Prepare the upgrade by running the following on one XenServer host:

/opt/xensource/bin/cloud-prepare-upgrade.sh

If you see a message like "can't eject CD", log in to the VM and umount the CD, then run this script again.

d. Upload the hotfix to the XenServer hosts. Always start with the Xen pool master, then the slaves. Using your favorite file copy utility (e.g. WinSCP), copy the hotfixes to the host. Place them in a temporary folder such as /root or /tmp.

On the Xen pool master, upload the hotfix with this command:

xe patch-upload file-name=XS602E003.xsupdate

Make a note of the output from this command, which is a UUID for the hotfix file. You'll need it in another step later.

# (Optional) If you are applying other hotfixes as well, you can repeat the commands in this section with the appropriate hotfix number. For example, XS602E004.xsupdate.

e. Manually live migrate all VMs on this host to another host. First, get a list of the VMs on this host:

# xe vm-list

**Note**

Then use this command to migrate each VM. Replace the example host name and VM name with your own:

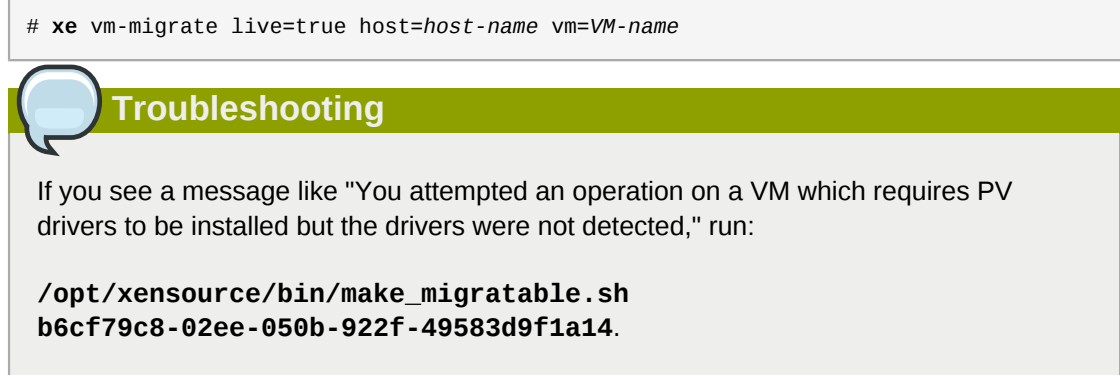

f. Apply the hotfix. First, get the UUID of this host:

#### **# xe host-list**

Then use the following command to apply the hotfix. Replace the example host UUID with the current host ID, and replace the hotfix UUID with the output from the patch-upload command you ran on this machine earlier. You can also get the hotfix UUID by running xe patch-list.

#### **xe patch-apply host-uuid=***host-uuid* **uuid=***hotfix-uuid*

g. Copy the following files from the CloudStack Management Server to the host.

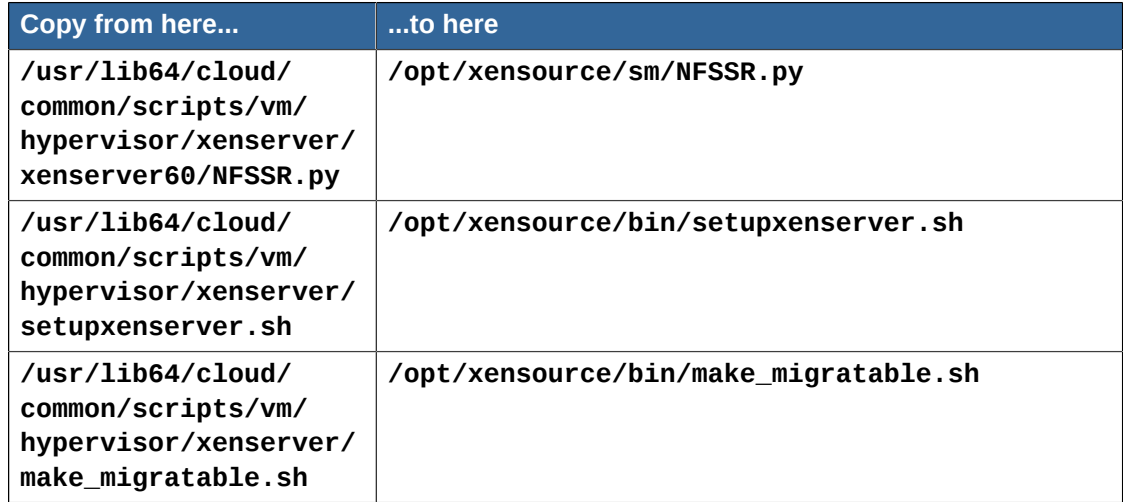

- h. (Only for hotfixes XS602E005 and XS602E007) You need to apply a new Cloud Support Pack.
	- Download the CSP software onto the XenServer host from one of the following links:

For hotfix XS602E005: *[http://coltrane.eng.hq.xensource.com/release/XenServer-6.x/](http://coltrane.eng.hq.xensource.com/release/XenServer-6.x/XS-6.0.2/hotfixes/XS602E005/56710/xe-phase-2/xenserver-cloud-supp.tgz) [XS-6.0.2/hotfixes/XS602E005/56710/xe-phase-2/xenserver-cloud-supp.tgz](http://coltrane.eng.hq.xensource.com/release/XenServer-6.x/XS-6.0.2/hotfixes/XS602E005/56710/xe-phase-2/xenserver-cloud-supp.tgz)*

For hotfix XS602E007: *[http://coltrane.eng.hq.xensource.com/release/XenServer-6.x/](http://coltrane.eng.hq.xensource.com/release/XenServer-6.x/XS-6.0.2/hotfixes/XS602E007/57824/xe-phase-2/xenserver-cloud-supp.tgz) [XS-6.0.2/hotfixes/XS602E007/57824/xe-phase-2/xenserver-cloud-supp.tgz](http://coltrane.eng.hq.xensource.com/release/XenServer-6.x/XS-6.0.2/hotfixes/XS602E007/57824/xe-phase-2/xenserver-cloud-supp.tgz)*

• Extract the file:

#### **# tar xf xenserver-cloud-supp.tgz**

• Run the following script:

#### **# xe-install-supplemental-pack xenserver-cloud-supp.iso**

• If the XenServer host is part of a zone that uses basic networking, disable Open vSwitch (OVS):

#### **# xe-switch-network-backend bridge**

- i. Reboot this XenServer host.
- j. Run the following:

#### **/opt/xensource/bin/setupxenserver.sh**

**Note** If the message "mv: cannot stat `/etc/cron.daily/logrotate': No such file or directory" appears, you can safely ignore it.

k. Run the following:

**for pbd in `xe pbd-list currently-attached=false| grep ^uuid | awk '{print \$NF}'`; do xe pbd-plug uuid=\$pbd ;**

l. On each slave host in the Xen pool, repeat these steps, starting from "manually live migrate VMs."
# **API Changes in 4.1.0**

## **5.1. New API commands in 4.1**

- lockAccount (Locks an account)
- lockUser (Locks a user account)
- resetSSHKeyForVirtualMachine (Resets the SSH Key for virtual machine. The virtual machine must be in a "Stopped" state. [async])
- updatePortForwardingRule (Updates a port forwarding rule. Only the private port and the virtual machine can be updated.)
- createCounter (Adds metric counter)
- createCondition (Creates a condition)
- createAutoScalePolicy

(Creates an autoscale policy for a provision or deprovision action, the action is taken when the all the conditions evaluates to true for the specified duration. The policy is in effect once it is attached to a autscale vm group.)

• createAutoScaleVmProfile

(Creates a profile that contains information about the virtual machine which will be provisioned automatically by autoscale feature.)

- createAutoScaleVmGroup (Creates and automatically starts a virtual machine based on a service offering, disk offering, and template.)
- deleteCounter (Deletes a counter)
- deleteCondition (Removes a condition)
- deleteAutoScalePolicy (Deletes a autoscale policy.)
- deleteAutoScaleVmProfile (Deletes a autoscale vm profile.)
- deleteAutoScaleVmGroup (Deletes a autoscale vm group.)
- listCounters (List the counters)
- listConditions (List Conditions for the specific user)
- listAutoScalePolicies (Lists autoscale policies.)
- listAutoScaleVmProfiles (Lists autoscale vm profiles.)
- listAutoScaleVmGroups (Lists autoscale vm groups.)
- enableAutoScaleVmGroup (Enables an AutoScale Vm Group)
- disableAutoScaleVmGroup (Disables an AutoScale Vm Group)
- updateAutoScalePolicy (Updates an existing autoscale policy.)
- updateAutoScaleVmProfile (Updates an existing autoscale vm profile.)
- updateAutoScaleVmGroup (Updates an existing autoscale vm group.)
- addS3 (Adds S3)
- listS3s (Lists S3s)
- resizeVolume (Resizes a volume)
- addNicToVirtualMachine (Adds VM to specified network by creating a NIC)
- removeNicFromVirtualMachine (Removes VM from specified network by deleting a NIC)
- updateDefaultNicForVirtualMachine (Changes the default NIC on a VM)
- createEgressFirewallRule (Creates a egress firewall rule for a given network )
- deleteEgressFirewallRule (Deletes an ggress firewall rule)
- listEgressFirewallRules (Lists all egress firewall rules for network id.)
- addBigSwitchVnsDevice (Adds a BigSwitch VNS device)
- deleteBigSwitchVnsDevice ( delete a bigswitch vns device)
- listBigSwitchVnsDevices (Lists BigSwitch Vns devices)
- listApis (lists all available apis on the server, provided by the Api Discovery plugin)
- getApiLimit (Get API limit count for the caller)
- resetApiLimit (Reset api count)
- addRegion (Adds a Region)
- updateRegion (Updates a region)
- removeRegion (Removes specified region)
- listRegions (Lists Regions)

## **5.2. Changed API commands in 4.1**

#### **5.2.1. Changes in command type (sync versus async)**

- deleteNiciraNvpDevice became Async
- addNiciraNvpDevice became Async

#### **5.2.2. Changes in command arguments**

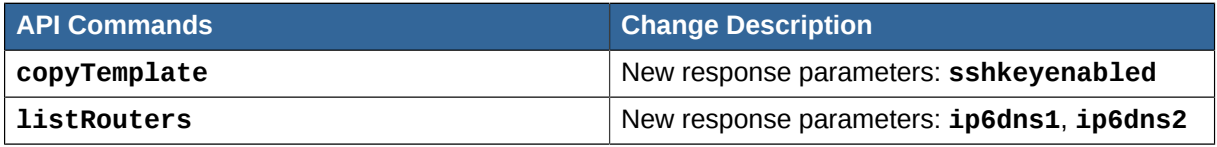

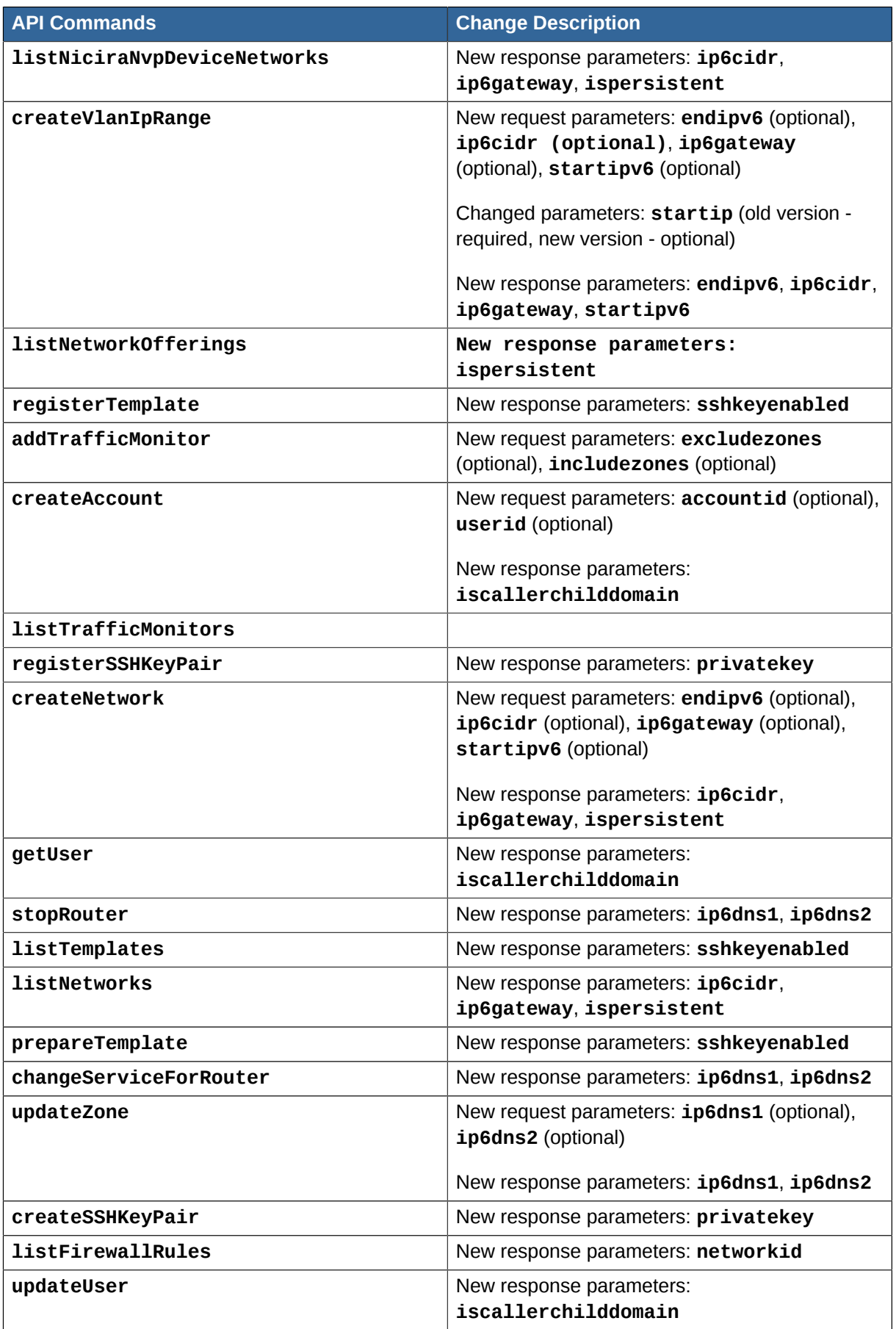

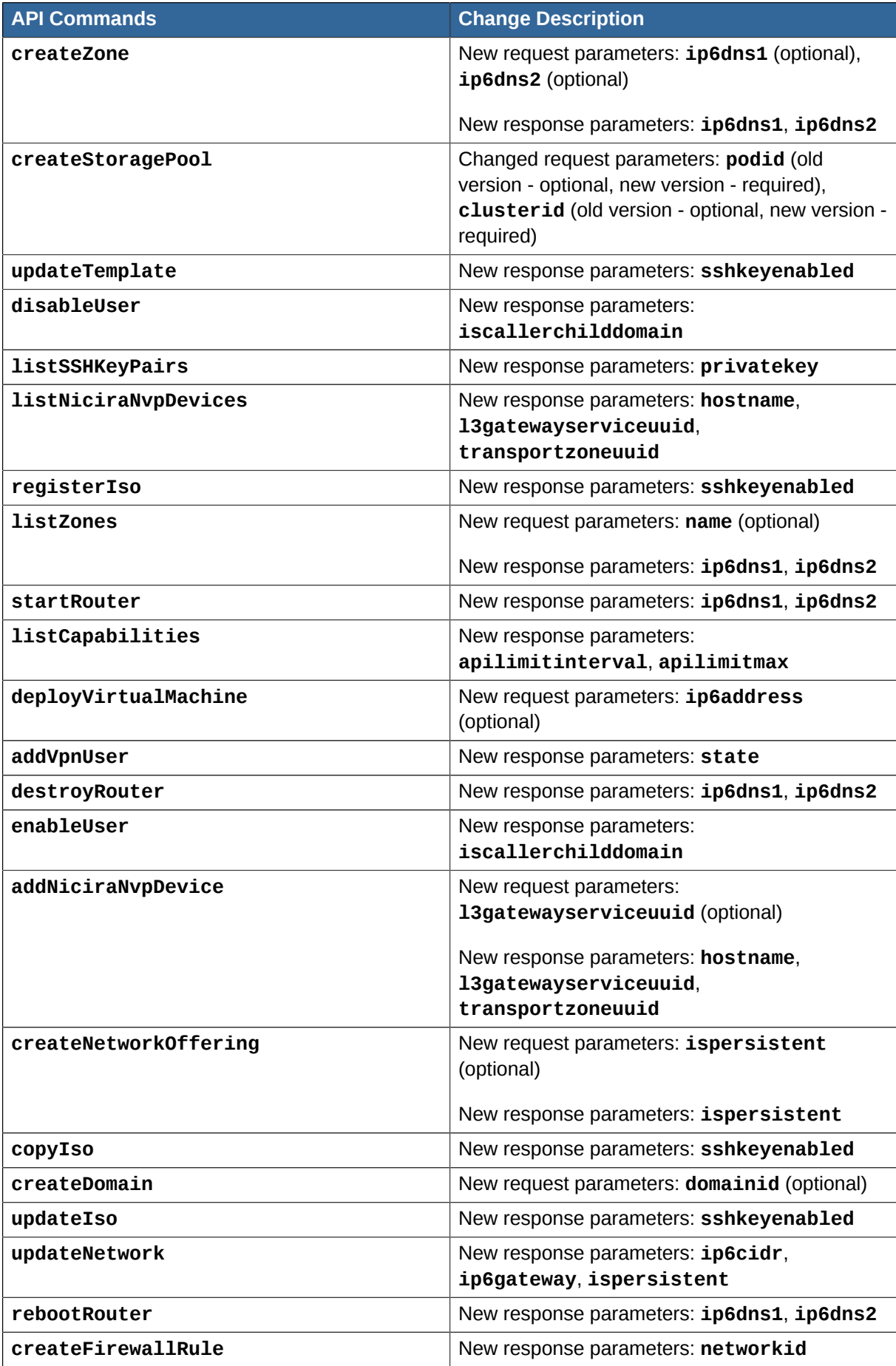

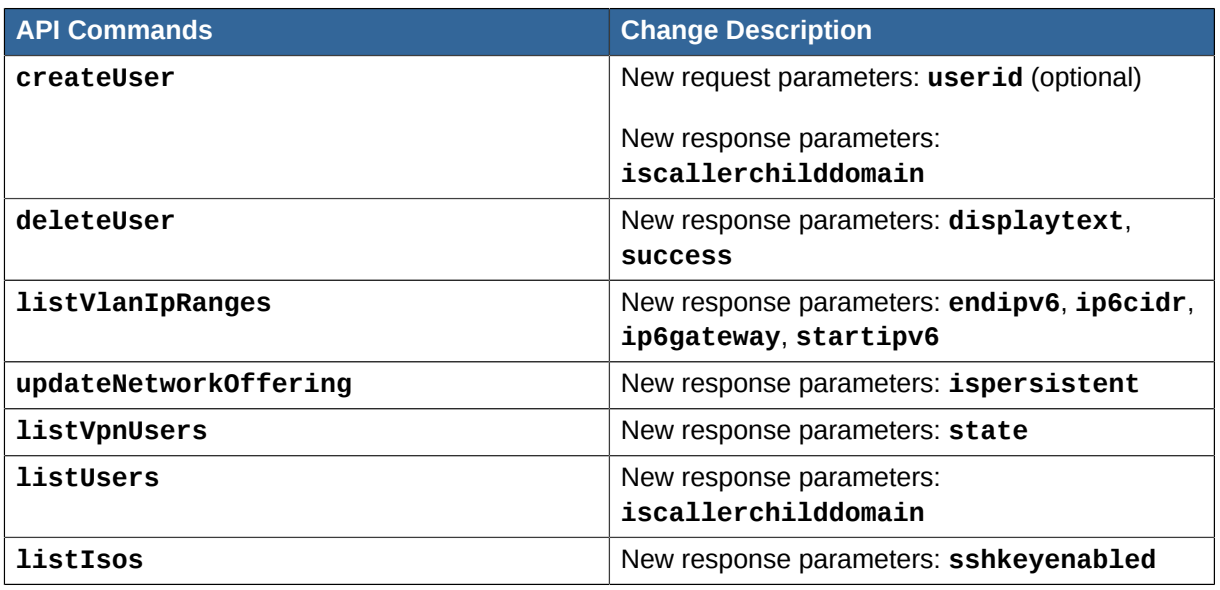